# **Índex**

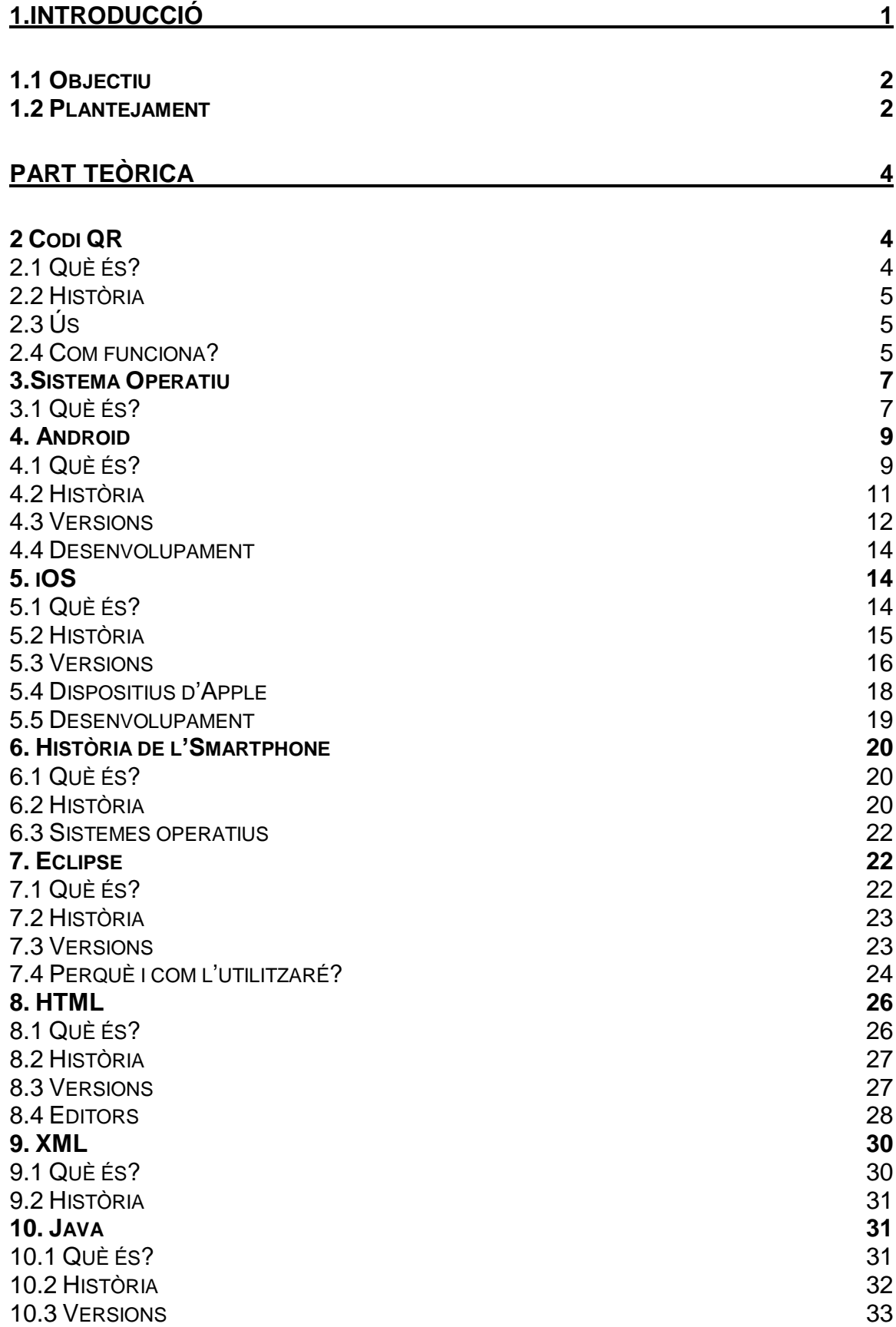

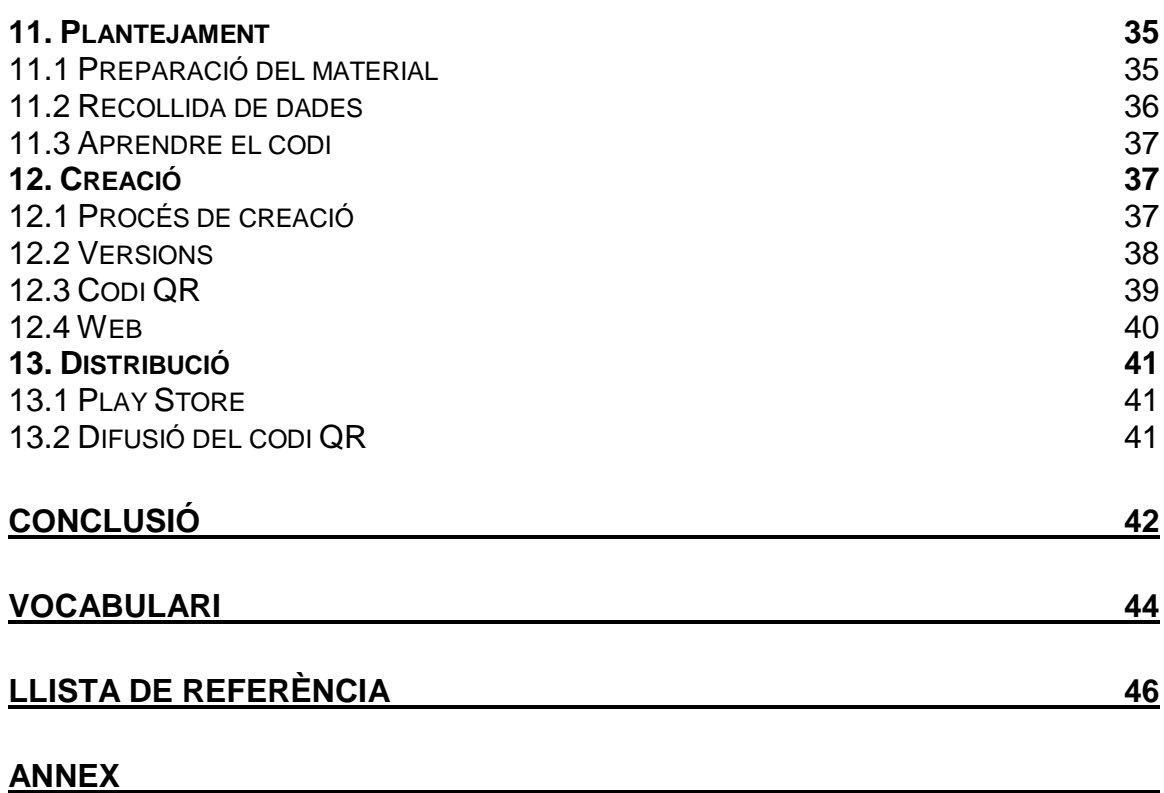

# **1. Introducció:**

Des de sempre he necessitat una motivació per engegar projectes i l'any passat vaig adornar-me que el Treball de Recerca seria una excusa perfecta per dur-ne a terme un de nou. Ja fa forces anys que porto fent projectes personals, però quasi cap he estat capaç d'acabar-lo, ja sigui per falta de temps, ganes, de diners o de coneixements.

Des dels meus inicis sempre he volgut dedicar-me a la creació de programes o d'aplicacions, però em resultava força difícil, més que res a l'hora de comprendre el significat i les funcions de les parts del codi i també entendre la seva lògica. Per això, per començar a endinsar-me en aquest món, em vaig centrar en un àmbit més senzill i el qual em vaig sentir còmode des d'un inici, que va ser la programació orientada a pàgines web.

L'estiu del 2012 vaig comprar-me un llibre sobre programació Java. Cal aclarir que tots els llenguatges de programació que he après han estat a través de llibres. Ràpidament vaig descobrir el potencial que tenia aquest llenguatge de programació, però inicialment em va costar moltíssim entendre la seva estructura. Vaig dedicar l'estiu per intentar captar-ho, però com que les classes de setembre van començar vaig decidir deixar-ho per més endavant.

Quan em vaig comprar un Smartphone i vaig veure el munt d'aplicacions que hi havia, vaig veure el potencial que tenia programar aplicacions, ja que el nombre de gent amb telèfons intel·ligents no pararia d'augmentar. Llavors vaig proposar-me que algun dia en faria alguna, ja que veia, en les aplicacions per a telèfons, una bona manera de fer diners.

Doncs així va ser com, en veure que havia de fer un treball d'un any sobre un tema concret, vaig escollir fer el disseny, creació i distribució d'una aplicació. Però ara em faltava saber sobre què fer-la.

Em van sortir diverses idees com per exemple fer un joc, però vaig creure que estava massa vist i vaig passar d'aquest tipus d'aplicacions. Buscava un tema que pogués ser útil per a la gent i que no existís, i en veure la gran oferta gastronòmica de Caldes vaig creure adient fer l'aplicació sobre els bars i restaurants de Caldes de Montbui. A més, en un futur podria expandir-la a bars i restaurants d'altres localitats perquè la base seria la mateixa i no l'hauria de tornar a fer.

Durant el desenvolupament del meu treball de recerca em vaig topar amb forces dificultats, encara que a hores d'ara ja les he superat. La primera va ser poder tenir temps per aprendre Java i XML, ja que necessitava estones de temps llargues i amb l'escola no ho podia compaginar, així que vaig deixar-ho per més endavant, més concretament, durant l'estiu. També vaig tenir el problema que l'ajuntament no va poder ajudar-me en la recerca de bars i restaurants que hi ha a Caldes i vaig haver de buscar quins i on eren per evitar deixar-me algun.

# **1.1 Objectiu:**

La meva aplicació, Bars i Restaurants de Caldes de Montbui, té com a objectiu fer notar a la gent que la utilitzi que Caldes disposa d'una gran quantitat d'ofertes gastronòmiques diferents. D'entrada m'agradaria que tant els habitants de Caldes com la gent que ve de fora vegi que no hi ha només els restaurants que surten marcats als senyals, ni que només hi ha un tipus de cuina; sinó que dins del poble hi ha una gran varietat de menjars, tipus d'establiment i cultura culinària.

El que vull aconseguir és que els bars i restaurants de Caldes que estan en carrerons o als afores tinguin les mateixes possibilitats de ser utilitzats que els que estan al carrer principal o són més reconeguts.

L'aplicació disposa d'una àmplia llista amb tots els bars i restaurants de Caldes i les seves urbanitzacions. La majoria d'aquestes amb informació sobre el telèfon, la direcció, el dia de descans setmanal, les vacances d'estiu i hivern si en fan, si disposa de terrassa, pàrquing, si és accessible per a minusvàlid, si té Wi-Fi, si fan menús i el seu preu, algun plat estrella o especialitat i una petita descripció del local.

Per arribar a aquesta informació s'ha d'entrar en un dels bars de la llista fent un clic.

# **1.2 Plantejament:**

La idea original és que tot el procés de l'aplicació comenci amb l'escaneig d'un codi QR enganxat per diversos llocs de Caldes que du a la pàgina de descàrrega de l'aplicació en el Play Store d'Android on des d'allà es pot descarregar i instal·lar automàticament a part, de poder veure alguna captura de pantalla i una petita descripció. En cas de ser qualsevol dispositiu que no tingui Android instal·lat, en llegir el codi se'l traslladarà a la pàgina web de l'aplicació on se l'informarà que l'aplicació no està disponible.

Un cop instal·lada l'aplicació, aquesta et permetrà accedir a una llista amb tots els bars i restaurants de Caldes on es pot seleccionar qualsevol d'aquests per veure'n informació més específica del bar o restaurant en concret. Dins de cada bar o restaurant es podrà veure la seva informació, l'opció de trucar amb un sol clic i una galeria amb una o dues imatges, també accessible amb un sol clic.

A més de l'aplicació, he fet també una pàgina web. Aquesta web compta amb una plana d'inici amb informació sobre l'aplicació, un apartat de BugTracking on omplint un formulari se'm pot notificar de qualsevol error que tingui l'aplicació perquè, posteriorment, la solucioni. A la web també hi ha un apartat de Contacta on, també mitjançant un formulari, és possible comunicar-se amb mi.

# **2. Codi QR**

# 2.1 Què és?

El codi QR és un sistema que permet emmagatzemar informació en un codi de barres de dues dimensions d'última generació. Actualment aquest tipus de codi s'ha posat de moda gràcies a la facilitat, rapidesa i la gran quantitat de dades que pot emmagatzemar en comparació amb els codis de barra convencionals.

Gràcies a l'actual situació del codi QR, ha augmentat la quantitat d'informacions que pot contenir un d'aquests codis. Ara és capaç d'emmagatzemar informació personal o de contacte com per exemple el número d'un telèfon mòbil o una adreça, redactar un correu electrònic etc.

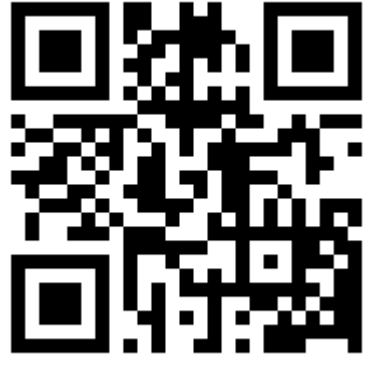

*Imatge 1 Exemple de codi QR*

Actualment resulta molt fàcil generar i imprimir els teus propis codis QR perquè altres persones puguin utilitzar-los.

# 2.2 Història

Inicialment el codi QR va ser creat per ser utilitat per la indústria automobilística a Japó. Va ser inventat el 1994 per Denso Wave, una empresa subsidiària de Toyota que es dedica a subministrar equipament elèctric. I el seu objectiu era el de fer el seguiment dels vehicles durant la seva construcció. Va ser dissenyat per permetre l'intercanvi d'informació amb un escaneig d'alta velocitat.

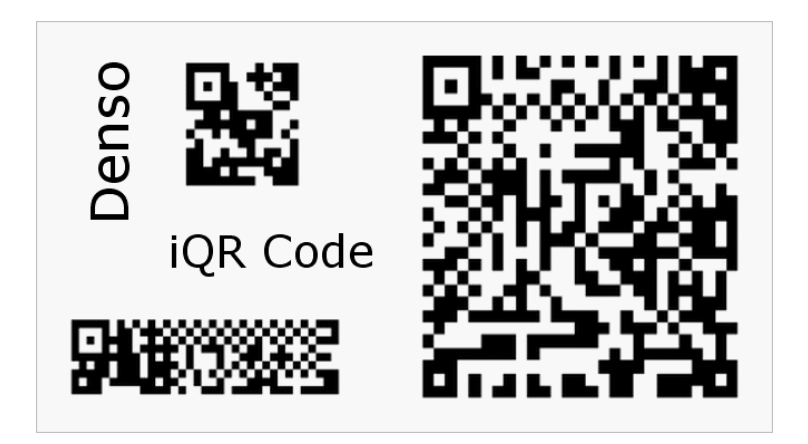

*Imatge 2 Exemple d'un dels primers codis QR de Denso Wave*

# 2.3 Ús

Originalment dissenyat per l'ús industrial, el codi QR s'ha endinsat al món de la publicitat. Ara és comú escanejar aquests codis amb un telèfon intel·ligent que té instal·lat un lector d'aquest tipus de codi. Normalment aquests codis duen la informació d'una pàgina web facilitant així el fet que l'usuari no hagi d'escriure la direcció web al navegador.

Per exemple, en el cas de les pàgines web, abans, en veure un anunci, l'espectador havia d'escriure l'enllaç de la web en un navegador que moltes vegades no tenia a l'abast. Les possibilitats que se'ls oblidés buscar-ho més tard eren altes. Ara en canvi, amb un simple escaneig al moment, arribes a la web sense ni tan sols escriure res.

En el sector comercial, els anunciants i venedors utilitzen el codi QR per apropar als consumidors els seus productes, facilitant la navegació per tots aquests de manera molt ràpida i senzilla. El codi QR s'ha convertit en el focus de la publicitat estratègica, ja que proporciona un accés ràpid a la pàgina web de la marca. Més enllà de la mera conveniència per al consumidor, la importància d'aquesta capacitat és que fa augmentar la taxa de conversió, és a dir, augmenta la probabilitat que el contacte amb l'anunci es converteixi en una venda. El fet més important és que es pot persuadir als clients sense cap retard o esforç, el codi mateix fa tota la feina.

Molts codis QR apareixen en revistes, senyals, autobusos, en targetes de visita o gairebé en qualsevol objecte sobre el qual els usuaris poden necessitar informació. Només amb un telèfon amb càmera i l'aplicació que descodifica els codis QR es pot interpretar el codi en forma de text, informació d'un contacte, connectar-se a una xarxa sense fils, o obrir una pàgina web.

Els sistemes operatius mòbils que són capaços de reconèixer codis QR són, ara per ara, tots. Android, iOs, BlackBerry OS, Windows Phone i fins i tot una Nintendo 3DS. Això sí, no tots aquests tenen ja l'aplicació instal·lada. En molts dels casos s'ha de pagar per una o baixar-la de manera gratuïta.

# 2.4 Com funciona?

El codi QR està format per un seguit de quadrats petits negres en un fons blanc i ordenats de manera fixa i en una espècie de graella. La informació s'interpreta a través d'un dispositiu d'imatge, com per exemple una càmera, que passa per un corrector d'erros i s'extreuen les dades del patró de quadrats vertical i horitzontal.

El seu disseny, a diferencia del codi de barres, és que el codi QR és bidimensional i s'ha d'escanejar amb un sensor d'imatge. Després s'analitza digitalment per un **processador** programat. El **processador** localitza els tres quadrats distintius a les puntes del codi i uns altres més petits per establir el tamany del codi, l'orientació i l'angle de visió. Els petits punts del codi són convertits a nombres binaris i són validats mitjançant un codi de correcció d'errors.

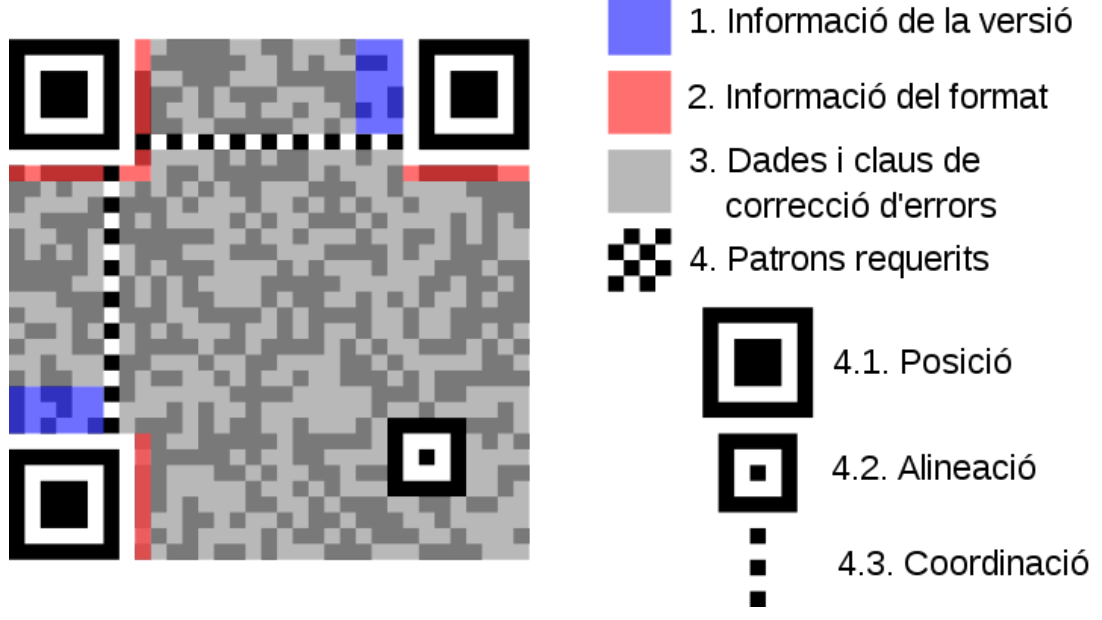

*Imatge 3 Parts d'un codi QR*

L'emmagatzematge depèn del tipus de dades, o sigui, els caràcters que inclourà el codi. El tamany és ordenat mitjançant versions: de la 1 a la 40 i el nivell de correcció és de la següent manera: Nivell L: un 7% del codi pot ser restaurat, Nivell M: un 15%, Nivell Q: 25% i Nivell H un 30% del codi.

En la codificació d'un codi QR, la informació de format grava dues coses: el nivell de correcció i la disposició dels quadrats. Aquesta disposició és utilitzada de manera que no dificulti la lectura del codi per part de l'escàner. Aquest patró s'anirà repetint fins que es cobreixi el símbol sencer. La informació de format està protegida contra els errors amb una codificació diferent i hi ha dues copies completes en cada símbol QR.

# **3. Sistema Operatiu**

# 3.1 Què és?

El sistema operatiu és el programa més important en un aparell. Per exemple, en un ordinador, aquest fa que els altres programes funcionin. Tots els ordinadors en necessiten un, igual que els telèfons i molts altres aparells. Fan de pont d'unió entre el **software** i el **hardware**, com per exemple reconeixent el ratolí, controlant els dispositius perifèrics, o si s'ha premut una tecla.

El sistema operatiu crea les operacions necessàries per que l'equip interactuï amb els seus components. Garanteix l'intercanvi de processos entre la memòria, el **processador** i els dispositius perifèrics.

Un sistema operatiu agilita el fet d'accedir a un programa, ja que ell mateix gestiona quins components del **hardware** haurà d'utilitzar i no pas aquest programa, per tant, els programadors de **software** poden alleugerir el pes d'aquest perquè no farà falta especificar els seus requeriments per cadascun dels aparells que puguin existir.

Per tal de facilitar el seu ús per part d'un usuari, els sistemes operatius estan, moltes vegades, ajudats per una interfície visual que permet a l'usuari veure en tot moment què està fent.

També és responsable de la seguretat de l'equip controlant quins usuaris poden o no accedir a uns arxius o programes.

Les funcions que tot sistema operatiu ha de complir són les següents.

- Administrar el **processador** per tal de destinar una quantitat determinada de memòria a un determinat programa.
- Gestió de la RAM, que és la memòria que s'encarrega d'emmagatzemar dades a curt termini.
- Gestió d'entrades i sortides dels perifèrics gràcies als administradors de perifèrics o drivers.
- Gestió de l'execució de les aplicacions, ja que és la part que s'encarrega que les aplicacions, programes o codis funcionin. Això ho fa assignant els recursos que necessitin aquests.
- Gestió d'arxius lligats amb l'administració de les autoritzacions, aquesta funció permet la lectura i escriptura dels arxius si l'usuari té l'accés.
- Gestió de la informació per indicar a l'usuari si hi ha cap error en el sistema mitjançant indicadors.
- Administrar les autoritzacions encarregant-se de la seguretat i assegurant que els programes són utilitzats per usuaris autoritzats.

Alguns dels sistemes operatius més utilitzats en els d'ordinadors actuals són:

Windows de Microsoft, tant la seva versió XP, com la Vista, 7 i 8, MacOs d'Apple i **Linux**, el sistema operatiu de **codi obert** i gratuït.

I quant a telefonia mòbil, els sistemes operatius més utilitzats actualment són:

Android de Google, iOS d'Apple, BlackBerry de l'empresa amb el mateix nom i Windows Phone de Windows.

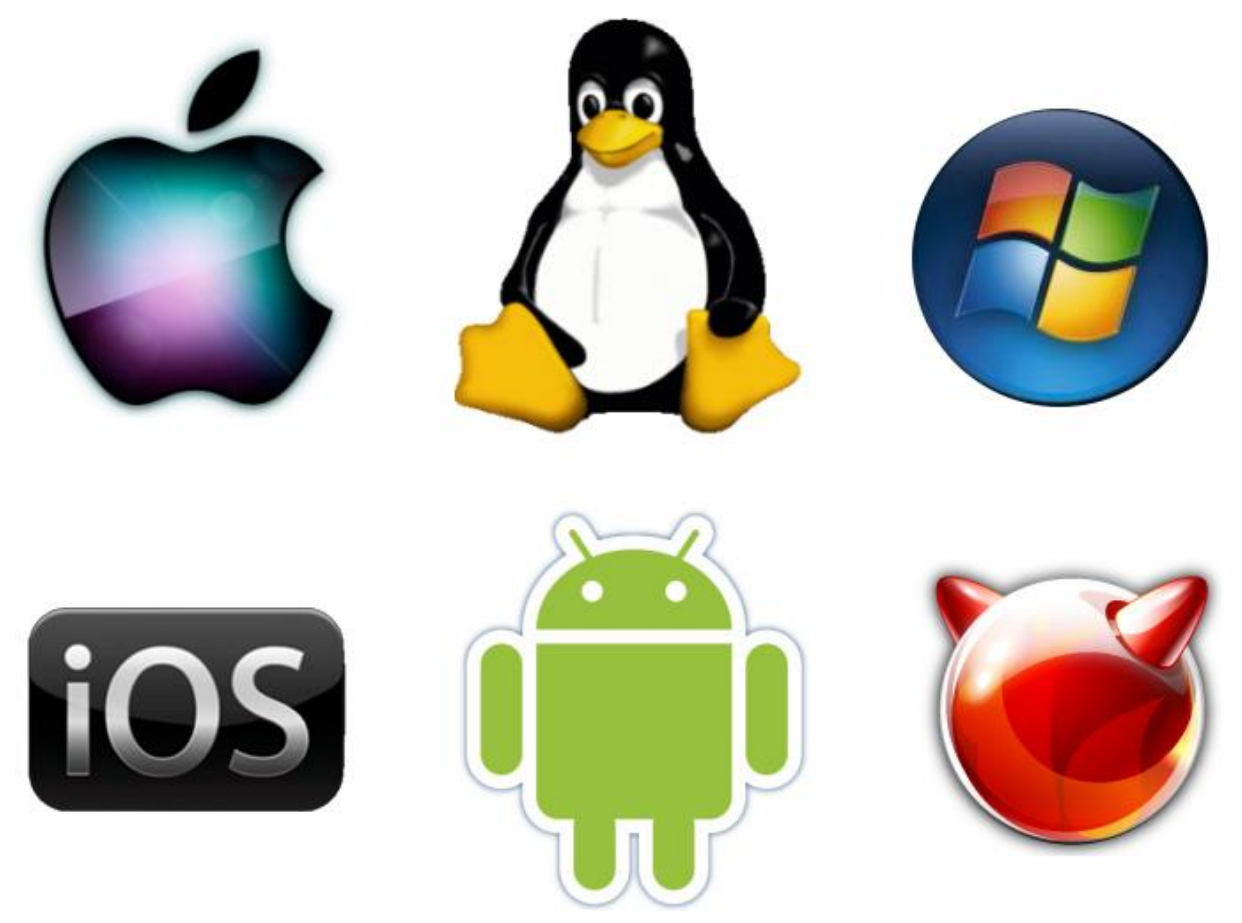

*Imatge 4 Principals sistemes operatius actuals.* MacOS, **Linux**, Windows, iOS, Android I FreeBSD, per ordre.

# **4. Android**

### 4.1 Què és?

Android és un sistema operatiu mòbil que es basa en una versió modificada de **Linux**. Es va desenvolupar inicialment per una Startup (un negoci amb amplies possibilitats de creixement) del mateix nom, Android. El 2005, com una estratègia per entrar al món de la telefonia mòbil, Google va comprar Android i es va fer càrrec del seu desenvolupament.

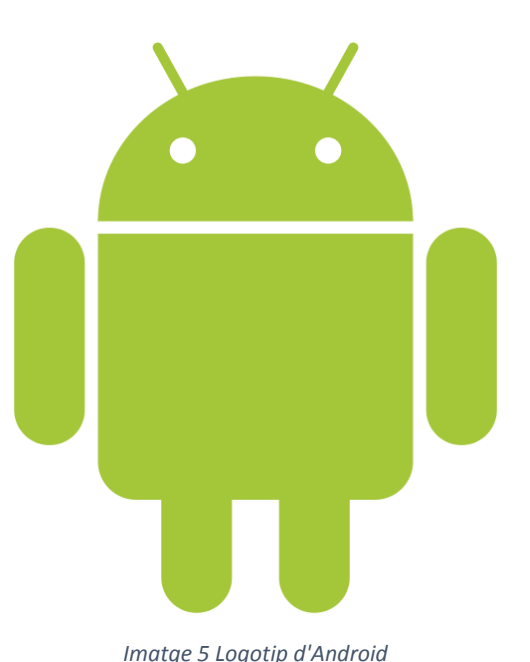

Google va voler que Android fos obert i lliure; d'aquí que la majoria del codi Android es trobi sota una llicència de

**codi obert**, que significa que qualsevol que vulgui utilitzar Android pot fer-ho al descarregar el seu codi complet. A més, els venedors (generalment venedors de **hardware**) poden afegir les seves pròpies extensions i personalitzar-lo i diferenciarho d'altres productes d'altres venedors. Això fa que Android sigui molt atractiu i que hagi cridat l'atenció de molts fabricants. Això es pot observar en les companyies afectades pel fenomen iPhone d'Apple, un producte extremadament exitós que ha revolucionat l'industria dels Smartphones. Aquestes companyies inclouen Motorola i Sony Ericsson, que porten desenvolupant el seus propis sistemes operatius mòbil durant molts anys. Quan es va llançar iPhone, la majoria d'aquests fabricants van haver de lluitar per trobar noves formes de revitalitzar els seus productes i van veure en Android com una solució; van continuar dissenyant el seu propi **hardware** i utilitzaven Android com a sistema operatiu.

El principal avantatge d'utilitzar Android és que ofereix una unificació per al desenvolupament d'aplicacions. Els desenvolupadors només necessiten crear per Android, i les seves aplicacions es podran executar en diversos dispositius, sempre que aquests utilitzin aquest sistema operatiu. En el món dels Smartphones, les aplicacions són la part més important de la cadena de l'èxit. Els fabricants de dispositius, per tant, veuen en Android com la seva millor esperança per desafiar l'iPhone, que ja compta amb un grandíssim nombre d'aplicacions.

Ja que Android és de codi lliure i està disponible gratuïtament per que els fabricants el personalitzin, no existeixen configuracions fixes de **hardware** o **software**. Però Android suporta aquestes característiques.

Emmagatzematge: utilitza SQLite, una base de dades relacional lleugera per l'emmagatzematge de dades.

Connectivitat: suporta GSM/EDGE, IDEN, CDMA, EV-DO, UMTS, Bluetooth, Wi-Fi, LTE i WiMAX.

Missatgeria: suporta SMS i MMS.

Navegació Web: basat en el **codi obert** de Web Kit, juntament amb JavaScript V8 del navegador Chrome.

Suport multimèdia: inclou suport pels següents formats H.263, H.264 (tant en 3GP com MP4), MPEG-4 SP, AMR, AMR-WB (en 3GP), AAC, HE-AAC (tant en 3GP com en MP4), MP3, MIDI, OGG, Vorbis, WAV, JPEG, PNG, GIF i BMP.

Suport de **hardware**: sensor d'acceleració, càmera, brúixola digital, sensor de proximitat i GPS.

Multipantalla tàctil: capaç de donar resposta si es toca més d'un cop alhora la pantalla tàctil.

Multitasca: suporta aplicacions multitasca.

Suport d'Adobe Flash: a partir d'Android 2.3 suporta Flash 10.1. Discontinuat a partir de la versió d'Android 4.0.

Tethering: suporta l'ús compartit de connexions a Internet com a punt d'accés per cable o sense.

Per entendre com funciona Android, s'ha de saber separar en nivells els components del seu sistema operatiu.

**Kernel** de **Linux**: és el **kernel** (fa la interacció **software** – **hardware**) sobre el que es basa Android. Aquest nivell conté tots els controladors del dispositiu.

Llibreries: aquestes contenen tot el codi que proporciona les principals característiques d'Android. Per exemple, la llibreria SQLite proporciona suport de base de dades, de manera que una aplicació pot utilitzar-la per emmagatzemar dades. Un altre exemple pot ser la llibreria Web Kit que proporciona funcionalitats per la navegació Web.

Temps d'execució Android: proporciona un conjunt de llibreries principals que permeten als desenvolupadors a escriure aplicacions per Android al utilitzar el llenguatge de programació Java. El temps d'execució Android també inclou la màquina virtual Dalvik, que permet que tota l'aplicació Android s'executi en el seu propi procés, amb la seva pròpia instancia de la màquina virtual Dalvik. Dalvik és una màquina virtual especialitzada i dissenyada específicament per Android i optimitzada per Smartphones amb bateria, memòria i CPU limitats.

Inicialment Android no era de **codi obert**, però Google el va liberalitzar. Això ha fet que Android sigui molt popular i així ho demostra el fet que quasi un 70% dels desenvolupadors d'aplicacions trien fer-ho amb aquest sistema operatiu. Aquesta gran comunitat de desenvolupadors han aconseguit arribar al milió d'aplicacions. I Google Play, la plataforma que et permet pagar o descarregar-te'n de gratuïtes, ha arribat a aconseguir 27 milions de dòlars.

Aquestes aplicacions estan escrites en una barreja de XML i Java modificat. El fet que sigui obert i relativament fàcil de modificar ha motivat a moltes empreses de telèfons mòbils a personalitzar aquest sistema operatiu per tal que s'adapti a les necessitats de la companyia.

Totes aquestes característiques han aconseguit que el 2013 hi hagi més de mil milions de dispositius amb Android com a sistema operatiu en 12.000 dispositius mòbils diferents.

# 4.2 Història

Android Inc. va ser fundada el 2003 per Andy Rubin, Rich Miner, Nick Sears i Chris White. El seu objectiu principal va ser el de crear un sistema operatiu per a càmeres digitals, però en veure que aquest mercat no era suficientment gran, es van decantar en centrar-se a fer un sistema operatiu per Smartphones que pogués competir amb Symbian i Windows Mobile.

Durant els primers anys Android va treballar en secret, desvelant només el fet que estaven treballant fent un **software** per telèfons mòbils.

Quan Google va comprar Android Inc. el 2005, els empleats de l'empresa es van quedar i van continuar treballant com una empresa subsidiària de Google. Android va ser desvelat com un sistema operatiu d'una variació de **Linux**.

L'any següent, van començar a desvelar detalls de la feina que estaven duent a terme com el fet de les aplicacions, i alguna especificació tècnica. El 2007 un diari centrat en la tecnologia, *InformationWeek*, va ensenyar un estudi on es va poder veure com Google havia sol·licitat diverses patents en l'àrea telefonia mòbil.

Més tard aquell mateix any, Android es va donar a conèixer en un **consorci**, l'Open Handset Alliance, on també hi havia empreses com HTC, Sony, Motorola, Samsung i Nvidia. Un any després, es va llençar al mercat l'HTC Dream, el primer telèfon mòbil amb el sistema operatiu Android.

El 2010, Google va començar a treure al mercat uns telèfons mòbils que utilitzarà com a emblemes de l'empresa. El primer, el Nexus One, va ser crear juntament amb l'empresa HTC, després el Nexus 4 amb l'ajuda de LG i el Nexus 10 gràcies a Samsung. Aquests dispositius, duen el sistema operatiu Android més actualitzat en el moment de llançament d'aquests.

# 4.3 Versions

El 23 de setembre de 2008 es va treure Android 1.0 (**API** 1) que incloïa l'Android Market, un navegador d'internet, la possibilitat d'admetre i utilitzar una càmera, serveis de missatgeria via internet, Gmail, Google Calendar, Google Contacs, Google Maps amb Latitude i Street View per la navegació GPS, Google Sync, Google Search i Google Talk. Aquesta versió podia reproduir vídeos de Youtube, admetia Wi-Fi i també Bluetooth.

Més endavant, el 30 d'abril de 2009, apareix Android 1.5 Cupcake (**API** 3) que permetia l'ús de widgets a la pantalla d'inici. Ara es podia enregistrar vídeo a través de la càmera. El navegador permetia retallar i enganxar. Es podien assignar fotos als contactes de l'agenda i penjar fotos a Picasa. Permetia rotar la pantalla automàticament.

La versió que es va treure el 15 de setembre de 2009, Android 1.6 Donut (**API** 4), donava al dispositiu més velocitat a l'hora d'utilitzar la càmera i permetia més gestos amb més d'un dit. L'actualització de l'Android Market va permetre als desenvolupadors inserir imatges dins de la pantalla de descàrrega de les seves aplicacions.

Android 2.0 Eclair (**API** 5) va estar disponible a partir del 26 d'octubre de 2009. Aquesta versió afegia noves funcions a la càmera com escenaris i flash. El teclat es va convertir en predictiu i capaç d'aprendre paraules de l'usuari per tal de fer més còmoda l'escriptura. El navegador va millorar i va permetre HTML5. I Google Maps va ser actualitzat i va millorar la precisió.

El 20 de maig de 2010, Google va treure Android 2.2.3 Froyo (**API** 8) que permetia a les aplicacions actualitzarse automàticament, suport de Adobe Flash i imatges en moviment .GIF, interacció via Bluetooth amb dispositius de reproducció multimèdia i mans lliures i la possibilitat de convertir el teu Smartphones amb **3G** en un punt d'accés Wi-Fi.

Més tard, es va treure el 6 de desembre de 2010, Android 2.3.2 Gingerbread (**API** 9) amb una interfície nova i un disseny més elegant. Permetia trucades via **VoIP** i la interacció entre dos dispositius via **NFC**. L'opció de retallar i enganxar va ser millorada en quant a la precisió

a l'hora de seleccionar les paraules a tallar dins d'un text. Una aplicació per a les descàrregues anomenada Download Manager va ser afegida per agilitzar la gestió dels arxius descarregats via Internet.

La versió Android 3.0 Honeycomb (**API** 11) va canviar radicalment el seu disseny respecte als anteriors amb una interfície "hologràfica". Va afegir una barra d'accés ràpid a les notificacions i un sistema multitasques molt visual i senzill. El navegador ara suportava diferents pestanyes i navegació privada.

Android 4.0 Ice Cream Sandwich (**API** 14) estrenada el 19 d'octubre de 2011 va fer més fàcil la creació i ús de carpetes gràcies a un sistema d'arrossegar aplicacions molt senzill. Va permetre enregistrar vídeos amb qualitat 1080p i també escollir entre diversos mètodes de desbloqueig de pantalla.

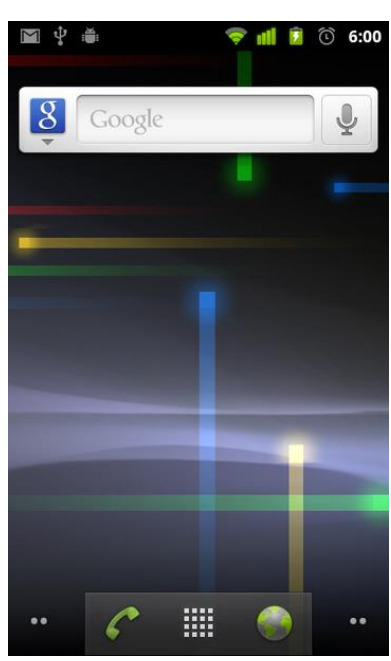

*Imatge 6 Android 2.2.3*

La versió més utilitzada actualment és Android 4.1 Jelly Bean (**API** 16) treta el 9 de juliol de 2012. Va millorar la cerca amb veu, l'aplicació de la càmera i va permetre l'ús de Google Wallet per compres on-line. Aquesta versió afegia de sèrie el navegador Google Chrome.

La versió actual és Android 4.4 KitKat (**API** 19) treta el 31 d'octubre de 2013 que inclou un disseny més translúcid i amb colors pastel. Dota als Smartphones una gran velocitat. Un nou mode de pantalla completa molt útil pels jocs, nous gestos i la possibilitat d'emmagatzemar dades al Google Drive si el dispositiu té la memòria plena.

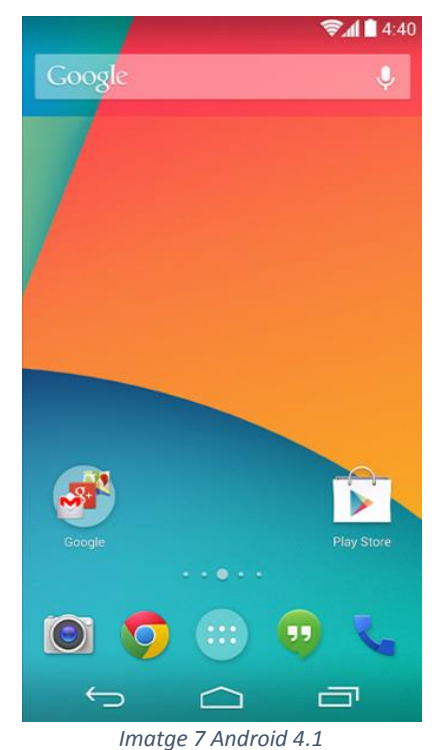

### 4.4 Desenvolupament

Els passos per poder desenvolupar aplicacions per Android poden ser molt variats però explicaré el que he utilitzat jo.

Primerament s'han d'obtenir les eines necessàries.

Donat que Android és gratuït, també ho són les eines que fan falta per desenvolupar una aplicació per aquest sistema operatiu.

El **JDK** (Java SE Development Kit) és necessari per poder utilitzar l'Android **SDK**. Aquest **software** es pot descarregar des de la Web d'Oracle.

Després, des de la web d'Android s'ha de baixar l'ADT Bundle que inclou Android **SDK** i l'**IDE** d'Eclipse.

Un cop tens els programes, pots començar el desenvolupament de l'aplicació.

# **5. iOS**

# 5.1 Què és?

iOS és un sistema operatiu de la companyia Apple desenvolupat inicialment per el seu telèfon, l'iPhone, però

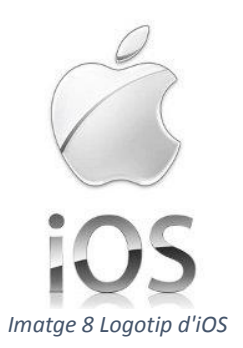

actualment es troba instal·lat a tots els seus productes. Tot i que en ordinadors i els notebooks, utilitza Mac OS, d'on s'ha derivat iOS.

Els aparells d'Apple no permeten la instal·lació de sistemes operatius de tercers als seus productes.

La interfície d'iOS és basada en el concepte de la manipulació directa utilitzant gestos amb un o més dits com per exemple arrossegar, prement botons, tocar, girar etc. La resposta a aquestes ordres és immediata i permet una navegació fluida. La interacció també compta amb el sacseig de l'aparell, ja que aquest inclou un **acceleròmetre**.

iOS compta amb quatre capes d'abstracció: el nucli del sistema operatiu, la capa de serveis principals, la capa de mitjans i la "**Cocoa Touch**"

# 5.2 Història

L'any 2007, més concretament el 9 de gener, Apple va ensenyar el que portava anunciant des de feia uns mesos. Es tractava de l'iPhone, un Smartphones multitàctil que era capaç de fer entendre la complexitat de processos d'un aparell mòbil a qualsevol persona que l'utilitzés gràcies a una interfície senzilla i clara i una pantalla capaç d'entendre gestos complexes. En aquells temps, el sistema operatiu no tenia gaire importància, ja que era de codi tancat i les aplicacions que disposava eren les de sèrie i creades per la mateixa empresa. Les empreses que es van començar a interessar en afegir aplicacions als terminals d'iOS van veure com Apple no els va facilitar la feina i van haver de fer les aplicacions a través del navegador natiu: Safari. A causa que iOS no era de **codi obert**, en menys d'un mes d'ençà que el telèfon va ser posat a la venda, uns hackers van ser capaços de vulnerar la seguretat del dispositiu i va permetre'ls incorporar música, aplicacions i altres coses de manera gratuïta i il·legal.

El primer joc natiu no oficial, va fer que Apple se n'adonés que hi havia un potencial per desenvolupar en aquest camp i que l'havien d'aprofitar. Per això el 27 d'octubre van presentar el primer kit de desenvolupament que, l'any següent es va fer disponible pels enginyers de **software** que volguessin. Veient que el futur estava en les aplicacions de tercers, Apple, va crear App Store, una aplicació on s'oferien totes les aplicacions creades per tercers, gratuïtes o de pagament. A partir d'aquest moment, totes les següents evolucions són classificades com a noves versions.

### 5.3 Versions

La primera versió d'iOS incloïa tot el que venia ja de sèrie en l'iPhone.

La següent etapa de l'iOS és la 2.0. Aquesta versió va ser utilitzada amb l'iPhone **3G** i com a canvi tenia únicament l'aplicació App Store, ja que no hi va haver cap més funcionalitat nova. Per tant, aquesta versió simplement va facilitar l'accés a aplicacions de tercers. Els usuaris del dispositiu anterior, van poder actualitzar la versió de l'iOS i gràcies a això el nombre d'usuaris base que va tenir iOS 2.0 va ser força gran. En menys de 6 mesos, App Store havia arribat als 500 milions de descàrregues i només 4 mesos després 1000 milions. Al gener de 2011 es va arribar a 10.000 milions. Els programadors no van tardar en trobar el fet de crear aplicacions de pagament una bona manera de guanyar diners ràpid i el nombre d'aplicacions va créixer de 500 a més de 750.000 en 5 anys.

Posteriorment va sortir a la llum iPhone OS 3.0 i va suposar la consolidació del sistema operatiu. Apple havia creat el dispositiu idoni i només amb la inèrcia, sabien que seguirien convencent a la gent que comprés el seu Smartphones. iOS 3.0 va ser una petita actualització que va introduir les notificacions push, que avisaven a l'usuari dels processos que passaven en les aplicacions mentre estaven tancades. També es va treure a la llum un **SDK** amb més de 1.000 **API**s que els desenvolupadors podrien utilitzar per fer els seus propis projectes. Aquestes notificacions van ser criticades des de bon principi perquè no permetien l'execució d'aplicacions en segon pla, però Apple va creure que aquesta era la millor manera per tenir un cert control sobre l'ús i el desgast de la bateria. Però per acabar de convèncer als seus usuaris, aquell any Apple va treure l'iPad.

L'iOS 4 va suposar un gran avanç pels sistema operatiu gràcies a la introducció de les carpetes, que permetien ordenar i classificar les aplicacions i també de permetre de manera parcial les multi-tasques, ja no tots els processos de les aplicacions eren capaces de mantenir-se en segon pla.

La versió d'iOS 5, va venir pre-instal·lada al iPhone 4S. Els altres dispositius van haver d'actualitzar el sistema operatiu a través de **iTunes**. Una gran novetat que va comportar aquesta actualització va ser l'aparició del servidor núvol d'Apple, l'iCloud que permetia sincronitzar la seva música, imatges, vídeos i més coses i que fossin disponibles des de qualsevol dispositiu que contés amb iCloud. Cada usuari tenia 4 gigabytes de manera gratuïta. Una nova interfície de la pantalla d'inici més clara, una aplicació especial per llegir feeds dels diaris als quals estiguessis subscrit i l'iMessage, una aplicació nativa que permetia enviar missatges de text a un altre dispositiu amb iOS o qualsevol altre sistema operatiu de manera gratuïta, són les novetats més notables que va comportar aquesta actualització.

La versió següent, iOS6, Apple elimina completament la seva relació amb Google, no posant de sèrie ni Youtube ni Google Maps. iOS6, inclou Maps by Apple i la navegació pas a pas per veu i integrada amb Siri. Aquesta nova aplicació de mapes, és vectorial, el que facilita la velocitat i senzillesa. També inclou informació del trànsit, et notifica d'accidents, de zones de construcció, d'embussos i de rutes alternatives a temps real. Maps també disposa de Flyover, una vista 3D d'una alta qualitat dels carrers de moltes ciutats del món.

Siri ha estat millorada i traduïda al castellà. Ara és capaç de respondre ordres sobre cinema o esports variats a part de poder fer tasques a través de la veu de l'usuari.

Aquesta versió d'iOS també inclou una integració més avançada amb Facebook, posant el botó de compartir a moltes de les seves aplicacions i també el de m'agrada.

Amb la nova aplicació PhotoStreaming, ets capaç de compartir i veure imatges en temps real des de qualsevol dispositiu que disposi de l'aplicació, en cas que fos PC, a través del navegador i si és una Apple TV, aquesta ho rebrà immediatament.

Passbook, és una aplicació afegida en aquesta actualització que serveix per agrupar les targetes d'embarcament, entrades de cinema, cupons de descompte i altres. Ara l'iPhone et permet passar per escàner aquests tiquets i utilitzar-los allà on sigui.

La càmera també ha estat millorada permetent fer panoràmiques de fins a 240 graus.

I l'actualització actual que és iOS7 que compta amb una interfície d'usuari completament redissenyada i un munt de noves prestacions com un nou panel de control on amb una simple passada amb el dit, es pot activar el mode avió, la connectivitat Bluetooth o Wi-Fi, la brillantor de la pantalla o el bloqueig de l'orientació. I si passes el dit des d'abaix, pots obrir aplicacions com la càmera, la llanterna, la calculadora o l'alarma. Aquesta versió també inclou un centre de notificacions que ens manté a l'última amb dades sobre el temps, recordant esdeveniments que tenim apuntats a l'agenda del telèfon i moltes altres informacions. El servei multitasca ha estat millorat i amb la nova actualització gràfica, és més clar, visual, directe i intuïtiu.

Amb la nova aplicació AirDrop, és possible enviar imatges, documents, enllaços, contactes i altres d'un dispositiu a un altre sense necessitat d'estar connectats aquests, sinó a través de Wi-Fi. L'aplicació Càmera i la Fotos han estat redissenyades de manera més clara i intuïtiva; la càmera és capaç de fer fotos quadrades i fins i tot aplicar filtres a temps real. El navegador d'iOS,

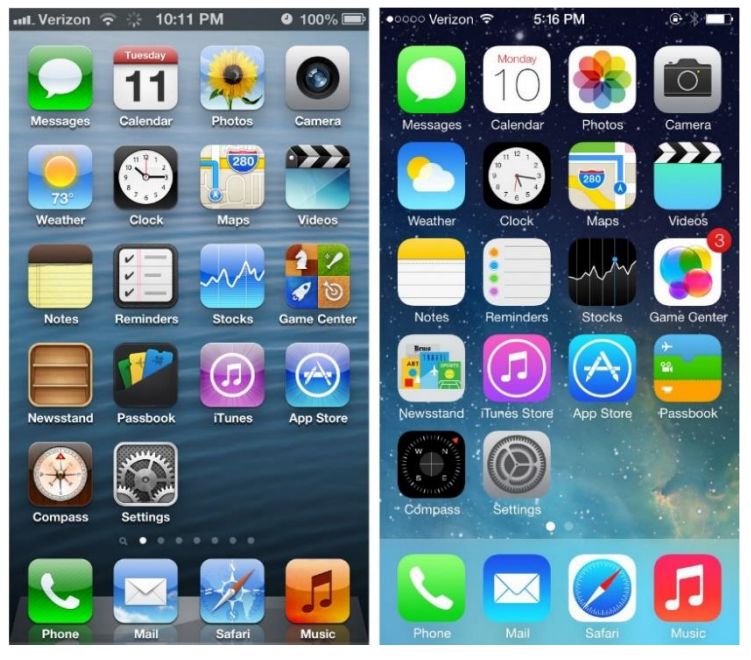

*Imatge 9 Comparativa entre iOS1 i iOS7*

Safari, ha afegit el mode a pantalla completa i un camp de cerca millorat. L'aplicació de ràdio gratuïta **iTunes** Radio ha aparegut en aquesta aplicació tot i que encara no es pot utilitzar a Espanya.

#### 5.4 Dispositius d'Apple

Durant la seva història Apple ha creat nombrosos dispositius de diferents mides i usos. Ara explicaré els principals

D'ordinadors hi ha:

L'iMac que són una sèrie d'ordinadors tot en un enfocats en l'àmbit domèstic. El primer d'ells es va posar a la venda l'any 1998. D'aquesta sèrie hi ha hagut 5 de diferents, tots dissenyats per la mateixa persona.

L'eMac, va ser un ordinador destinat a l'educació presentat el 2002 i de baix cost.

El Mac Pro, presentat el 2007, és un ordinador tipus torre pensada per ser utilitzada com a servidor o per l'àmbit professional.

De portàtils, Apple ha tret 3 de diferents:

El MacBook: fet per a usuaris de tipus mitjà, és el més popular i utilitzat. Es va presentar el 2006.

El MacBook Air: dirigit per usuaris de tipus baix, és el més prim de tots i va ser presentat el 2008.

19

El MacBook Pro: enfocat en l'àmbit professional, va ser presentat el 2006 i és el més potent de tots ells.

Apple va crear una sèrie de dispositius de reproducció d'àudio digital anomenats iPod:

iPod Classic: presentat el 2001, és un dispositiu de reproducció multimèdia d'alta capacitat.

iPod Nano: el dispositiu més petit de tots, es va vendre a partir de 2005.

iPod Shuffle: presentat el 2005, és un reproductor d'àudio digital amb connexió directa via USB.

iPod Touch: un reproductor multimèdia amb Wi-Fi, jocs, càmera i navegador web. Va ser presentat el 2007.

iPod Mini: la versió reduïda d'iPod presentada el 2004.

El seu telèfon mòbil iPhone va ser venut a partir de 2007 i disposa de dues càmeres, una interna i una externa. També té un botó central, un a la dreta del dispositiu per bloquejar-lo i dos més a l'esquerra per pujar o baixar el volum. Les característiques del **software** han estat mencionades a l'apartat anterior.

Apple va creat el 2007 una televisió, Apple TV. És capaç de sincronitzar-se via Wi-Fi amb un ordinador amb iOS per intercanviar imatges, vídeos i fotos.

L'iPad va ser l'aposta d'Apple per entrar al món de les tablets el 2010 i compta amb dues càmeres, quatre botons i una pantalla de 10".

### 5.5 Desenvolupament

Apple és molt restrictiu a l'hora de crear aplicacions o programes per iOS. Per poder desenvolupar aquestes, és necessari utilitzar un ordinador amb MacOS instal·lat, ja que és l'únic sistema operatiu que compta amb XCode, el llenguatge de programació per iOS.

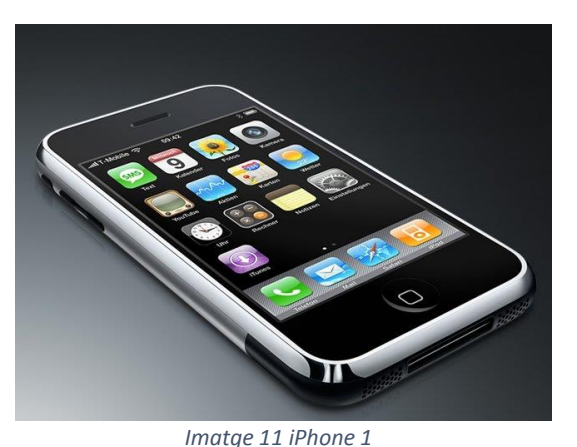

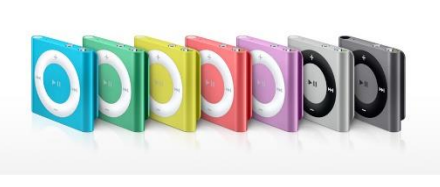

*Imatge 10 Diferents colors de l'iPod Shuffle*

# **6. Història de l'Smartphone**

# 6.1 Què és?

Un telèfon intel·ligent, o Smartphone en anglès, és un telèfon mòbil dotat d'una capacitat d'emmagatzemar dades superior i capaç de dur a terme activitats semblants a les que pot desenvolupar un microordinador mentre que permet realitzar el mateix que qualsevol altre telèfon mòbil convencional. És molts cops utilitzat com a ordinador personal, per això se li ha quedat el terme "intel·ligent"; encara que no raonen ni pensen com humans.

Un Smartphone és considerat així quan suporta completament el correu electrònic encara que es creu que pel fet de tenir pantalles tàctils ja ho són.

Gairebé tots els telèfons intel·ligents, són capaços d'instal·lar aplicacions de tercers, cosa que fa què hi hagi moltíssimes aplicacions disponibles. També són capaços de tenir accés a internet via Wi-Fi o **3G**, tenen la funció multitasca, càmera i reproductor multimèdia, agenda, **acceleròmetres** amb GPS i inclús programes ofimàtics.

# 6.2 Història

Des de 1973 s'ha intentat combinar la telefonia amb els ordinadors, però el terme Smartphone no va aparèixer fins a 1997 quan Ericsson va descriure el seu telèfon GS88 com a telèfon intel·ligent.

La diferència entre un telèfon convencional i un Smartphone no està determinada de manera fixa, encara que la diferència principal és que els telèfons intel·ligents permeten la instal·lació d'aplicacions de tercers que interaccionen amb el **hardware** del dispositiu.

Els primers Smartphones van ser les **PDA**, introduïdes al mercat per IBM l'any 1992 amb l'IBM Simon Personal Computer, capaç de rebre i fer trucades, enviar i rebre facsímils, també incloïa aplicacions com una agenda, un calendari, un horari, una calculadora, l'hora mundial, jocs i un dels primers teclats tàctils amb predicció.

El 1996 Nokia va crear Nokia 9000 que va esdevenir el telèfon més venut fins a 1997. Era un telèfon-ordinador que permetia enviar i rebre correus electrònics i navegar per internet. També va ser un dels primers dispositius amb teclat **QWERTY**.

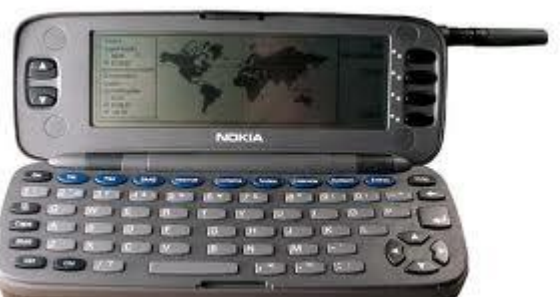

*Imatge 12 Nokia 9000*

Fins a finals del 90, la majoria de telèfons

intel·ligents eren **PDA** i ja utilitzaven sistemes operatius que en un futur seguirien sent utilitzats.

El 2001 Palm va treure al mercat Kyocer 6035, un dispositiu que combinava un telèfon mòbil amb una **PDA** que admetia navegació web limitada.

Entre 2002 i 2004, HTC va entrar al mercat europeu amb tres terminals seus que tenien com a sistema operatiu Windows Mobile.

Més endavant l'any 2007, Apple presenta el seu iPhone que va arrasar el mercat en part gràcies a la seva pantalla tàctil i a què oferia la millor experiència en Internet del moment.

Aquell mateix any, Google presenta Android que d'entrada no triomfarà gaire però any rere any l'anirà guanyant terreny a Apple. De fet, el 2009 es va treure un Smartphone amb Android, el Droid que va vendre 1 milió d'unitats en menys de 3 mesos.

A partir d'aquesta data, el món de l'Smartphone ha anat creixent exponencialment i no hi ha dates concretes, ja que tant els dispositius d'Apple, de Google, d'HTC, de Windows i de BlackBerry han anat sortint de manera variable i cada cop millor i amb més funcions.

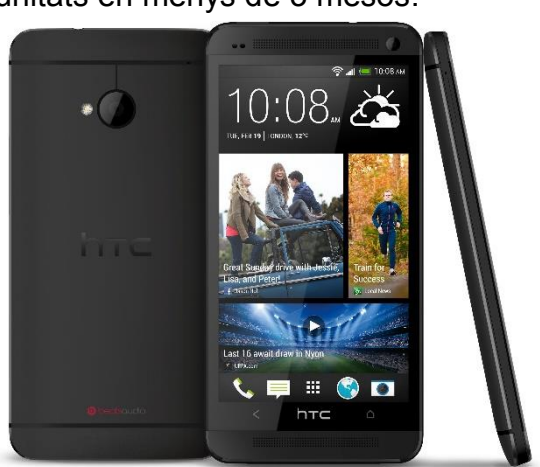

*Imatge 14 HTC One*

*Imatge 13 Kyocer 6035*

### 6.3 Sistemes operatius

Els sistemes operatius més utilitzats actualment són aquests

Android: sistema operatiu desenvolupat per Google des de 2007. És el sistema operatiu d'un 57,9% dels telèfons intel·ligents que hi ha actualment.

iOS: creat per l'empresa Apple el 2007 és el segon de la llista dels més utilitzats amb un 23,1%.

Windows Phone: creat per Microsoft, cada cop més va guanyant terreny, però actualment un 10,4% dels Smartphones l'utilitzen.

RIM: de l'empresa BlackBerry i utilitzat en tots els seus telèfons mòbils, ha tingut molta presencia en anys anteriors, però cada cop més es veu eclipsada per Android i iOS. Actualment està present en un 4,3% dels aparells.

Bada: creat i utilitzat en els telèfons de la marca Samsung relativament antics encara té un 3% d'ús en els dispositius que hi ha.

# **7. Eclipse**

# 7.1 Què és?

Eclipse en sí, és una comunitat de **codi obert** centrada en la construcció d'una plataforma de desenvolupament (**SDK**) extensible.

Aquest programa està escrit en Java i originalment va ser exclusivament per desenvolupar aplicacions i programes amb Java, però ràpidament usuaris

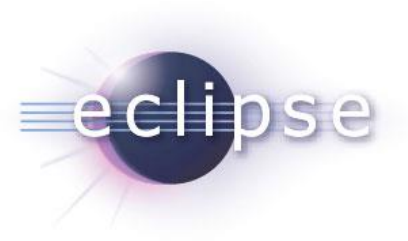

*Imatge 15 Logotip d'Eclipse*

d'aquest **IDE**, van començar a crear kits de desenvolupament de **software** d'altres llenguatges de programació com C, C++, PHP, RoR i d'altres.

Normalment és conegut com un **IDE** de Java, però gràcies a les aportacions de gent de la comunitat, Eclipse permet ens permet arribar més lluny. Compta amb més de 200 projectes separats en 7 grups:

- Desenvolupament de l'empresa.
- Integració i desenvolupament per dispositius.
- Rich Client Platform (RCP).
- Rich Internet Applications (RIA).
- Marcs de treball per aplicacions.
- Control del cicle de vida de les aplicacions (ALM).
- Arquitectura Orientada a Serveis (SOA).

La comunitat d'Eclipse compta amb el suport d'empreses innovadores, universitats i institucions d'investigació a part, es clar, de particulars.

L'any 2012 va guanyar el premi ACM pel millor **software** de l'any.

# 7.2 Història

Eclipse va començar a desenvolupar-se a l'empresa OTI (Object Technology International) que va ser adquirida per IBM Canadà el 1996. OTI era famosa per haver creat SmallTalk, el **software** guanyador del premi ACM de 1987.

El novembre de 2001, IBM, que ha havia invertit prop de 40 milions de dòlars, va crear un **consorci** amb altres empreses: Borland, Merant, QNX **Software** Systems, Rational **Software**, RedHat, SuSE, TogetherSoft i WebGain per tal d'aconseguir crear Eclipse com a **software** de **codi obert**.

Finalment el 2004, Eclipse 3.0 va ser creat.

# 7.3 Versions

La Fundació Eclipse ha tret una actualització anual des de 2004.

La versió 3.0 el 21 de juny de 2004.

La versió 3.1 el 28 de juny de 2005.

Calisto treta el 30 de juny de 2006 és la versió 3.2.

Europa treta el 29 de juny de 2007 és la versió 3.3.

Ganímedes treta el 25 de juny de 2008 és la versió 3.4.

Galileo treta el 24 de juny de 2009 és la versió 3.5.

Helios treta el 23 de juny de 2010 és la versió 3.6.

Indigo treta el 22 de juny de 2011 és la versió 3.7.

Juno treta el 27 de juny de 2012 és la versió 4.2.

Kepler treta el 26 de juny de 2013 és la versió 4.3.

Luna, la versió 4.4 serà treta el 25 de juny de 2014, però encara està en desenvolupament.

# 7.4 Perquè i com l'utilitzaré

Utilitzaré Eclipse perquè em sento més còmode que amb qualsevol altre entorn de desenvolupament com podria ser NetBeans.

El motiu més essencial és el fet que sigui gratuït i de **codi obert**. Això fa que contínuament s'estigui actualitzant gràcies en part a la feina de particulars i que no quedi mai endarrerit als avanços del moment.

També perquè és altament personalitzable i em permet personalitzar diferents coses:

La codificació de caràcters n'és una d'important. Quan s'ha de passar un projecte fet en Windows a **Linux** o Mac, les codificacions varien i fan que alguns dels caràcters escrits des d'un sistema operatiu, es converteixin en altres al canviar aquest. Per exemple, en el cas del català i castellà, el fet de posar accents, la ç o la ñ, varien al obrir el projecte en **Linux** perquè la disposició dels caràcters no és la mateixa. Per això, Eclipse permet canviar la codificació de caràcters del projecte en concret a un acceptat universalment com podria ser UTF-8.

Desactivar el compilat automàtic per accelerar la feina. De sèrie, Eclipse compila tots els arxius que vas guardant automàticament. Això fa que cada cop que es guarda, s'hagi d'esperar uns 20 segons a que acabi de guardar. Eclipse té l'opció de canviarho per agilitzar la feina.

Les noves versions d'Eclipse també inclouen un corrector ortogràfic pels comentaris, però tot i que és útil, és bastant innecessari així que el solc treure perquè fa més nosa que servei.

Una de les característiques per les quals em trobo més còmode programant amb Eclipse és l'opció de veure tots els arxius d'un projecte de manera jeràrquica. Això fa que sigui molt fàcil i visual el fet de veure exactament què és el que estàs fent i a què afectarà.

En aquest projecte en concret, treballo bàsicament en Java, i en aquest llenguatge, les sentències acaben totes amb punt i coma finals. És molt fàcil oblidar-se d'escriure'ls i sense aquests punt i coma, l'arxiu té errors i al compilar-lo falla. Eclipse et dóna l'opció d'escriure de manera automatitzada el punt i coma final, cosa que accelera notablement la feina.

Una altra característica que fa molt viable la utilització d'Eclipse és l'autocompletat de sentències. És bàsicament que el programa t'assisteix en la construcció de la sintaxi d'un llenguatge determinat. El propi Eclipse és capaç de saber en quin llenguatge de programació estàs escrivint i basant-se en aquest, et dóna totes les opcions de codi possibles en funció de la lletra, paraula o part d'una sentència on estiguis. A més a més, l'autocompletat, et permet acabar sentències dins de sentències i et descriu l'ús del mètode que t'aconsella.

El fet de poder determinar accions a l'hora de guardar és molt útil sobretot per principiants perquè et permet dir-li a Eclipse que cada cop que guardi faci quelcom amb el codi. Com podria ser netejar-lo de part de codi innecessària, ordenar les importacions, substituir variables etc.

Les etiquetes són notes dins del codi que únicament són visibles dins d'un entorn de desenvolupament i no afecten en res al funcionament de l'aplicació. Són escrites pel programador per exemple, per marcar en una part del codi que falta una part que es farà més endavant (generalment TODO) o per indicar que s'haurà de polir una zona del codi (DEBUG). Aquestes etiquetes són completament personalitzables i s'hi pot escriure el que es vulgui. Són molt útils per projectes que es fan amb més d'una persona per indicar i comunicar quelcom. Eclipse et permet veure en una pestanya totes les etiquetes que hi ha al projecte i et deixa accedir o editar directament a elles sense necessitat de buscar-les al codi.

Eclipse també compta amb un assistent de creació de GUI (interfície gràfica d'usuari) que tot i que s'ha d'instal·lar com a **plug-in**, es descarrega juntament amb l'ADT d'Android. Jo l'utilitzaré per ordenar i col·locar de manera estèticament agradable els components de l'aplicació.

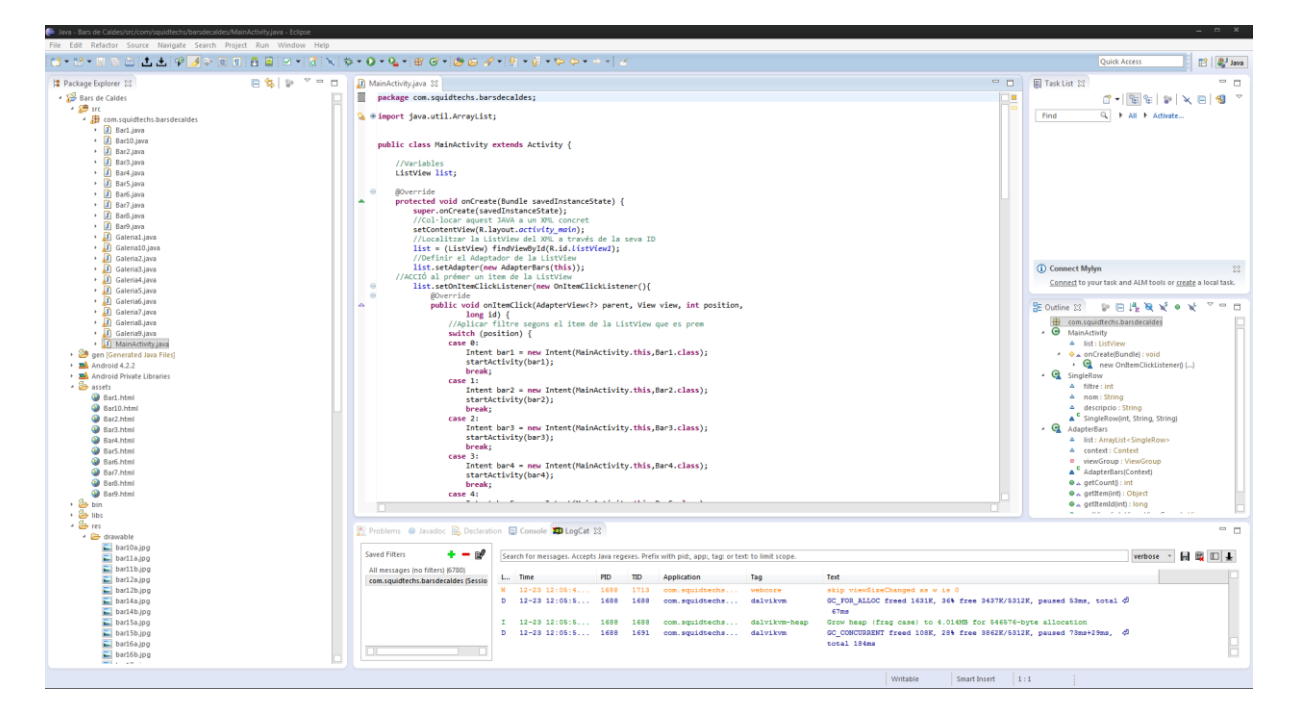

*Imatge 16 Captura del programa Eclipse*

# **8. HTML**

# 8.1 Què és?

HTML és l'acrònim d'HyperText Markup Language o llenguatge de marques d'hipertext. Fa referencia al llenguatge de marques per l'elaboració de pàgines web. És un estàndard utilitzat a tot arreu i és l'únic acceptat en quasi totes les tecnologies lligades a la web. HTML utilitza un sistema de referencia, indicant en el codi on es troba el recurs que es vol veure, ja pot ser una foto com un vídeo o un script. Això facilita el

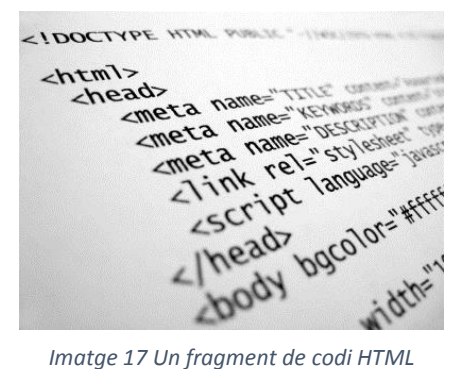

fet d'editar els recursos sense necessitat de variar el codi cada cop.

HTML s'escriu en forma d'etiquetes (marques) definides dintre de dues claus angulars. Les etiquetes són capaces fins i tot de descriure l'aparença d'un document.

Les parts bàsiques d'una etiqueta són: l'element, els atributs i la variable o variables. Combinant diferents etiquetes s'és capaç de crear un arxiu que un navegador pot interpretar i fer visible la web amb el disseny que s'ha establert al codi.

# 8.2 Historia

Tim Berners-Lee treballava pel CERN i l'any 1989 va fer la primera descripció de l'HTML en un document on descrivia 22 elements, dels quals 13 encara s'utilitzen. Aquest llenguatge de programació, encara que realment no és utilitzat amb aquest fi, era una ampliació del llenguatge anterior, el SGML.

L'any 1995, l'IETF va publicar HTML 2.0 i va ser acceptat com a estàndard.

A partir de 1996, les següents versions les va publicar un altre organisme, la W3C (World Wide Web Consortium) que va crear la versió HTML 3.2 i inclou l'acceptació d'**applets** de Java i text al voltant d'imatges. Aquesta versió va ser la primera recomanació de HTML publicada per W3C.

HTML 4.0 es va publicar l'any 1998 i va resultar un gran salt respecte a les altres versions gràcies en part a la incorporació de les fulles d'estil CSS, la possibilitat d'incloure scripts a les webs i la millora de l'accessibilitat de les pàgines amb disseny, taules més complexes i millores en els formularis.

El 1999 es va treure HTML 4.01, una petita revisió sense canvis de l'actualització anterior. Des d'aquesta actualització, W3C va centrar-se en el desenvolupament de XHTML i va abandonar l'evolució d'HTML. Per aquest motiu, Apple, Mozilla i Opera van mostrar la seva preocupació sobre l'abandonament de HTML per part de W3C i van formar la WHATWG (Web Hypertext Application Technology Working Group) i van publicar un esbós sobre el HTML 5.0 el 2007. W3C en veure el potencial que tenien les empreses d'aquell grup, va tornar a posar-se amb el desenvolupament d'HTML.

HTML 5.0 va ser creat el 2011 i és la versió actual. És dinàmic i et permet treballar amb vectors, que tenen més qualitat i ocupen menys.

# 8.3 Versions

Durant les seves diferents versions s'han anat incorporant i suprimint característiques per acabar de fer-lo un codi més eficient i facilitar el desenvolupament de pàgines web compatibles amb els navegadors i plataformes del moment.

#### HTML 1.0 (1989 – 1994)

Va ser la primera versió d'HTML que suportava imatges i text. Era molt limitat quant a l'estil i la presentació del contingut. A causa d'això, totes les pàgines web que van utilitzar aquesta versió es veien totes amb el mateix fons i tipus de lletra.

#### HTML 2.0 (1995)

Aquesta versió permetia l'ús de taules, marcs, especificar el tipus de lletra, canviar el fons de la web i utilitzar formularis. Dins dels formularis, permetia posar botons, caselles de selecció i caixes de text.

#### HTML 3.2 (1997)

Incloïa l'opció de crear taules expansibles, noves opcions pels formularis i permetia a les webs incloure equacions complexes i solucionar-les. A part permetia l'edició de l'estil dins de l'arxiu HTML encara que molts navegadors de l'època encara no ho mostraven.

#### HTML 4.0 (1999)

En aquesta versió es va afegir un suport a CSS, un codi que permetia editar l'estil d'una web des d'un arxiu extern, el qual editant-lo, podia fer variar l'aparença de tots els arxius HTML que tinguéssim a la nostra web, agilitzant així, qualsevol canvi en l'estil. També es va afegir la possibilitat de fer scripts amb elements multimèdia.

#### HTML 5 (2011)

És la versió actual. Té com a novetats nous tipus de camps en formularis, simplifica la declaració de la versió que estem utilitzant d'HTML que s'ha d'incloure en tot arxiu HTML. També fa innecessari l'ús de les cometes dobles al donar valors als atributs, cosa que agilitza l'escriptura. Noves etiquetes que faciliten l'estructura de la pàgina amb unes regles predeterminades, noves etiquetes de vídeo i àudio, que fan

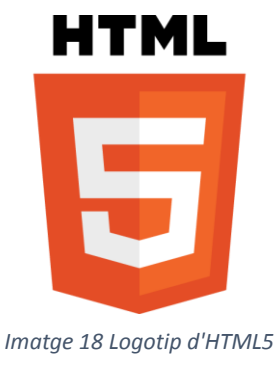

més fàcil la inclusió de vídeos i música i permet canvas: dibuixos de forma vectorial sobre un text pla.

# 8.4 Editors

A l'igual que la majoria de llenguatges de programació, els editors poden ser de dues maneres, els anomenats WYSIWYG i els processadors de textos.

Els WYSIWYG (What You See Is What You Get) o sigui, el que veus és el que obtens són els editor de text el qual et permeten escriure un document veient directament el resultat final. Molts d'ells solen comptar amb l'opció arrossegar elements visuals dins del que seria el resultat final i editar directament des d'aquí. Aquests canvis passarien automàticament al codi font. És molt útil per a principiants, però al no escriure tu tot el codi, pot fer més complicat el fet de revisar el codi manualment per solucionar algun possible error.

Alguns programes que estan classificats dins d'aquests tipus d'editors són: Adobe Dreamweaver, Composer, Microsoft Frontpage etc.

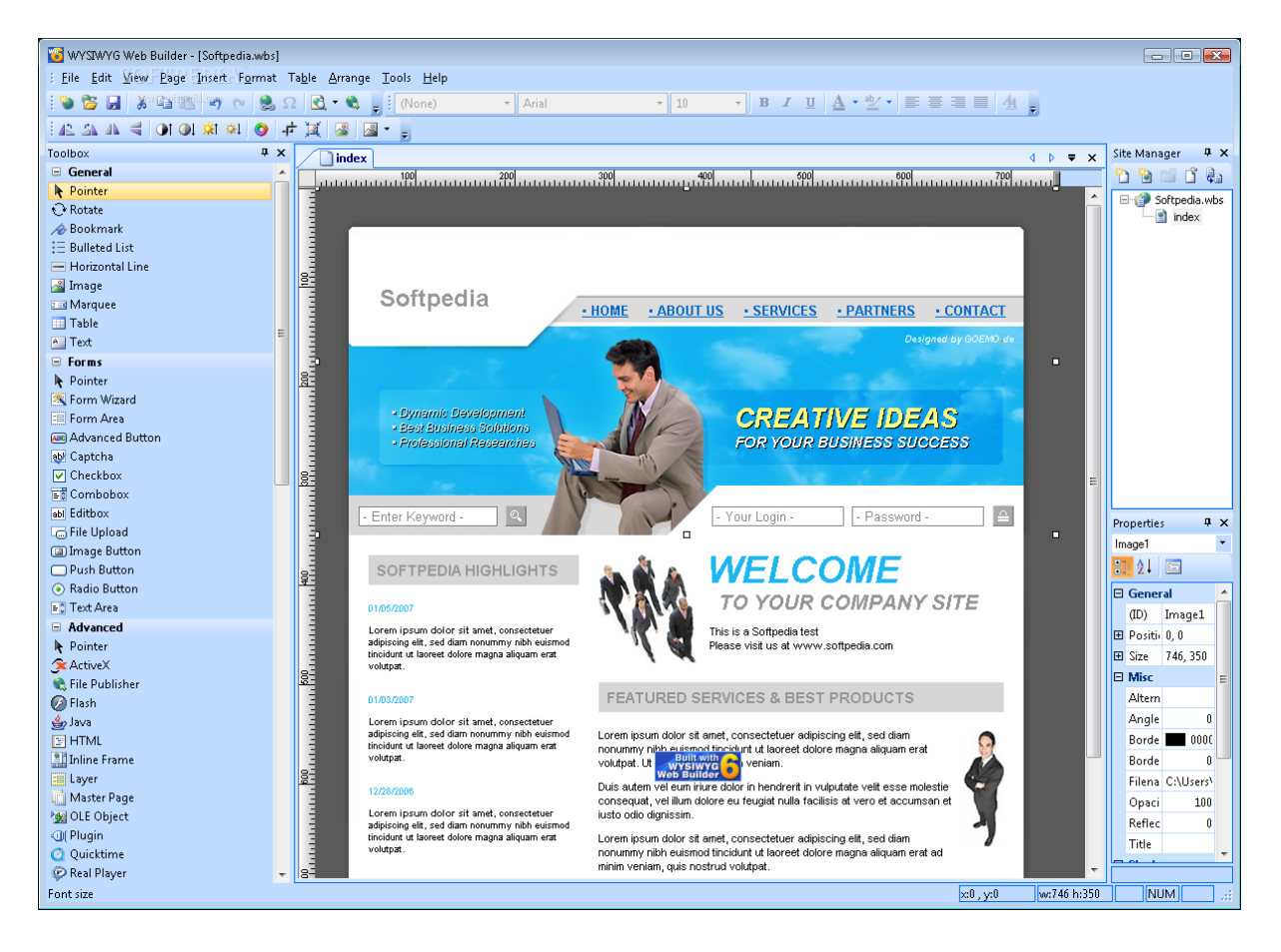

#### *Imatge 19 Exemple d'editor WYSIWYG*

Els processadors de textos són els editors més simples i rudimentaris. En cap moment veus res més que el codi font, tot i que, molts d'ells marquen automàticament en un color diferent la sintaxi depenent el codi de programació que estiguis utilitzant. Tenen

el mateix poder que els WYSIWYG però són per usuaris més avançats al no tenir cap tipus de referència gràfica respecte al codi que estàs escrivint.

Els editors de tipus processador de text més populars són el bloc de notes de Windows, el Notepad++, Microsoft Word i el Writer.

# **9. XML**

# 9.1 Què és?

XML, de l'anglès (eXtensible Markup Language) o llenguatge de marques extensible és un llenguatge de programació creat per W3C (World Wide Web Consortium) utilitzat per emmagatzemar dades de maner llegible. Aquest codi permet definir la gramàtica de llenguatges específics per a estructurar documents grans.

XML dóna suport a bases de dades i permet la interacció amb elles. Això fa que aquest codi no sigui només utilitzat dins d'internet, sinó que es proposa com un estàndard per l'intercanvi d'informació estructurada entre diferents plataformes.

Com a característiques té que és capaç de barrejar elements de diferents llenguatges i pot crear analitzadors simples sense cap lògica especial per a cada llenguatge al qual es lliga.

Aquest llenguatge és extensible, per tant, sempre es pot afegir noves etiquetes i utilitzar-les sense cap problema. Té una

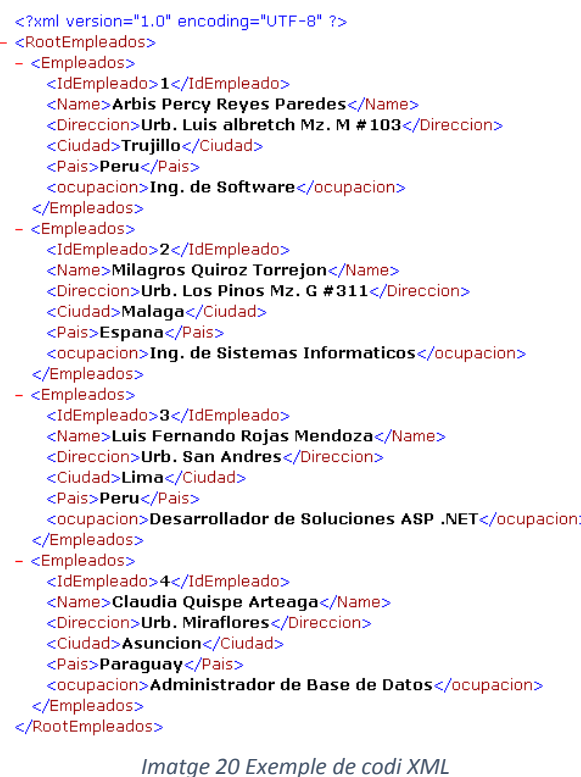

sintaxi senzilla i simple de manera que qualsevol persona que no tingui cap tipus de coneixement sobre XML pot ser capaç d'entendre'l, com a l'exemple.

El codi en XML està dividit en etiquetes, que en aquest cas, no n'hi ha de definides, sinó que tu mateix pots crear les teves. Aquestes etiquetes estan incloses dins de dues claus angulars i són tancades amb la mateixa etiqueta seguida d'una barra obliqua entre dues claus angulars.

Les parts d'un codi XML són les següents:

L'inici, tot i no ser obligatori, sol ser on es defineix la versió XML utilitzada i l'enllaç a l'arxiu on hi ha definit el tipus de document.

El cos, que és necessari és on s'engloben tots els elements XML que fan que l'arxiu tingui una finalitat. Aquest cos, alhora, està format pels elements XML, els atributs d'aquests i comentaris de l'autor que serveixen per indicar a una persona amb la qual treballes alguna cosa, anomenar una secció del codi o deixar una nota pel futur.

El codi XML s'ha derivat a molts altres codis d'etiquetes extensibles específics per un dispositiu concret o una finalitat determinada.

# 9.2 Història

El llenguatge de programació XML prové del llenguatge SGML (Stardard General Markup Lenguage) o sigui, llenguatge general de marques estàndard, que va ser oficialment acceptat l'any 1986 i és la solució al problema que presentaven els navegadors al llegir HTML amb errors de sintaxi. El fet que el navegador no coneixés el codi utilitzat en l'arxiu, degut a un error de sintaxi, feia que les webs tinguessin problemes a l'hora de visualitzar-les. Així que XML en lloc d'orientar-se cap a l'escriptura del codi, facilita la feina als analitzadors, en aquest cas, al navegador, per tal de minimitzar un possible error de sintaxi.

# **10. Java**

# 10.1 Què és?

Java és un llenguatge de programació publicat l'any 1995 com a base de la plataforma Java de l'empresa Sun Microsystems. La seva sintaxi és semblant a la del llenguatge C i C++, però Java és capaç d'executar-se en qualsevol dispositiu que tingui una màquina virtual Java, ja sigui un navegador GPS com un aparell comptapasses.

És un llenguatge de programació orientat a objectes i basat en classes. Dissenyat específicament per tenir les mínimes dependències de **hardware** possibles, ja que l'objectiu principal és que els programadors escrivint aplicacions WORA (write once, run anywhere) o sigui, que un cop escrita l'aplicació, pugui ser utilitzada a qualsevol dispositiu. Actualment és un dels codis de programació més utilitzats al món gràcies en part al fet que és de codi lliure.

# 10.2 Historia

A finals de 1950 Patrick Naughton, enginyer de Sun Microsystems va reclutar a James Gosling i a Mike Sheridan per treballar sobre un nou projecte: "Green Project". Durant 18 anys, van treballar fora de Sun Microsystems centrats en aquest projecte.

Green Project tenia com objectiu desenvolupar un llenguatge de programació nou per a la següent generació de dispositius intel·ligents els qual Sun Microsystems volia explorar. Volien crear un llenguatge fàcil d'aprendre i utilitzar. D'entrada van intentar modificar C++ però en veure que no era capaç

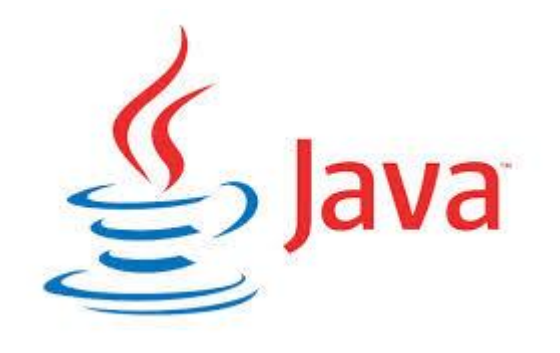

*Imatge 21 Logotip de Java*

d'arribar al que buscaven, Gosling va crear un nou llenguatge des de zero i el va anomenar Oak.

Aquest codi era semblant a C, C++ i Objective C però a diferència d'aquests, no estava lligat a cap **hardware** en concret. Més endavant es va canviar el nom d'Oak pel de Java perquè ja existia un llenguatge amb aquest nom.

El 1992, es va desenvolupar Star7, un dispositiu semblant a una **PDA** i que anava amb Java. Veient el poder que tenia aquest llenguatge de programació, Sun Microsystems va afegir Green Project com a subsidiària seva.

Anys més tard, quan la Web va ser creada, Gosling va crear HotJava, un prototip de navegador web que es va llançar l'any 1994. Aquest navegador, tot i ser molt bàsic, era capaç de fer anar **applets**: petits codis Java.

En la conferència SunWorld de 1995, Netscape, el navegador més utilitzat de l'època i Sun Microsystems van anunciar la versió Alpha de Java. També van acordar que el navegador seria capaç de córrer **applets**.

Amb el pas dels anys, Java es va fer popular gràcies a la seva implementació en el navegador Netscape i en els sistemes operatius Windows NT, Windows 95 i posteriors.

Sun Microsystems va crear Java Soft: una subsidiària que s'encarregaria d'elaborar aplicacions Java per tercers. També va convertir aquest llenguatge en lliure, i qualsevol que volgués va poder començar a programar en Java.

Així que Java va arribar a les mans dels programadors i van començar a utilitzar-lo fins ara, on és un dels llenguatges més utilitzats al món.

#### 10.3 Versions

Les versions de Java es compten a partir que es va lliure el seu codi.

**JDK** 1.0 (Java Development Kit) o Kit de Desenvolupament Java. Va ser tret el 23 de gener de 1996.

**JDK** 1.1 el 19 de febrer de 1997. Reestructura de manera intensiva el model d'esdeveniments, permet les classes internes i la integració de bases de dades.

J2SE 1.2 (Java 2 Standard Edition) o Segona Edició Estàndard de Java. Treta el 8 de desembre de 1998, afegeix una interfície de programació d'aplicacions gràfica, la màquina virtual Java, l'acceptació de **Plug-ins** i a partir d'aquesta versió, s'accepten col·leccions.

J2SE 1.3. Va ser treta el 8 de maig del 2000. Actualitza la màquina virtual Java, afegeix la classe JavaSound permetent afegir sons i un depurador automàtic, per eliminar possibles errors en el codi.

J2SE 1.4 es va treure el 6 de febrer de 2002 que va afegir classes de seguretat i d'excepcions al codi.

J2SE 5.0 que va sortir a la llum el 30 de setembre de 2004, va afegir plantilles genèriques, conversions de dades automàtiques, enumeracions automàtiques com per exemple dies de la setmana. També permet arguments variables i millora els cicles.

Java SE 6, tret l'11 de desembre de 2006 incloïa un nou marc de treball que permeten la interacció de Java amb PHP, Python, Ruby i JavaScript. A més, va millorar la interfície gràfica i el rendiment.

Java SE 7, la versió actual, va ser actualitzada el 28 de juliol de 2011. Permet el multillenguatge en la màquina virtual Java, els multiarguments, cadenes dins dels interruptors i millora la interacció amb XML

També s'ha especulat sobre futures versions de Java, el SE 8 pel 2014, SE 9 per 2016 i SE 10 pel 2018, però no són oficials i no hi ha diferències clares respecte a les versions anteriors.

# **11. Plantejament**

# 11.1 Preparació del material

Abans de començar amb tot el treball de recerca vaig preparar tot el que em seria necessari durant el seu desenvolupament. Com que sempre he après els llenguatges de programació gràcies als llibres, vaig decidir anar-ne a comprar un sobre Android 4, la versió que hi havia quan vaig començar el Treball de Recerca i que no ha variat molt fins ara.

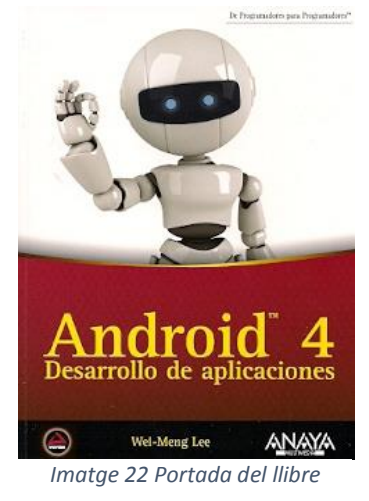

Després vaig decidir fer un esquema que expliqués exactament com seria la meva aplicació i quines funcions tindria. També vaig dissenyar una pàgina web per facilitar la possible necessitat de voler contactar amb mi pel que fos.

Aquest esquema l'he actualitzat amb els canvis que he fet del meu Treball de Recerca.

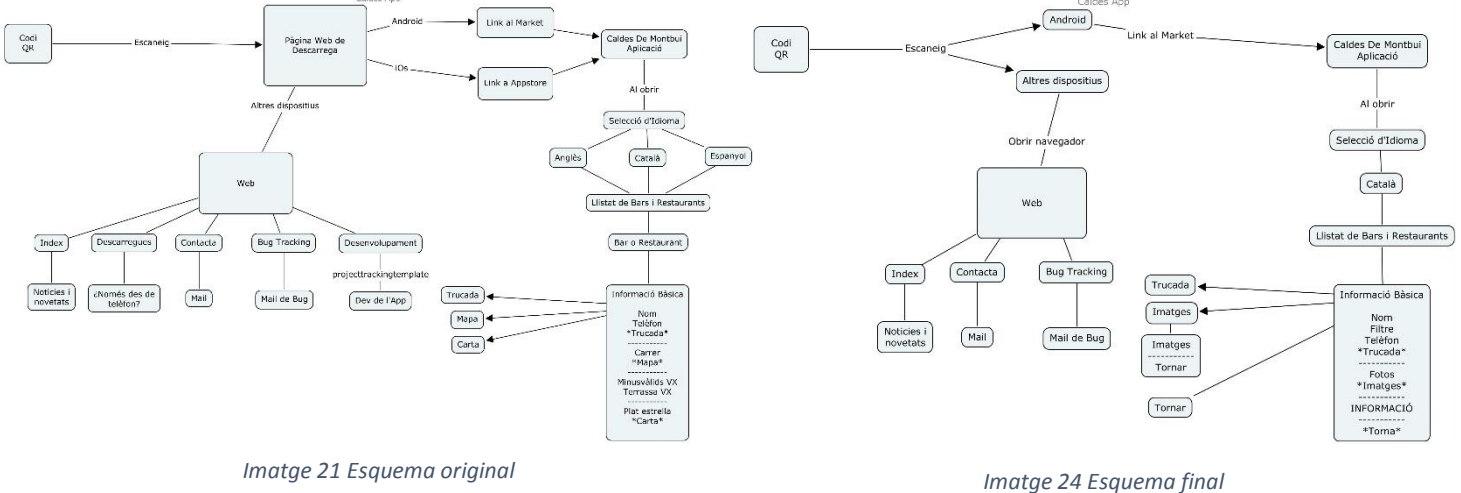

Per programar aplicacions per Android vaig haver de buscar un programa i vaig escollir l'Eclipse, un programa gratuït i de codi obert amb una gran comunitat i altament personalitzable, en el meu cas, el vaig centrar cap al desenvolupament d'aplicacions per Android.

Per no haver d'anar instal·lant l'aplicació al meu telèfon cada cop que fes un canvi i volgués veure si funcionava o no, vaig haver d'instal·lar un emulador d'Android i unirlo a Eclipse. Aquest emulador m'ha permès comprovar com es veu l'aplicació en diferents dispositius, de diferents mides, versions i orientacions. Gràcies a l'emulador he pogut solucionar problemes de versió, disseny i de funcionalitat.

Per l'edició de les imatges per l'aplicació i la web he utilitzat Adobe Photoshop CS6 i Adobe Fireworks CS6 per la maquetació de web. Per crear la pàgina web he utilitzat Notepad++, Adobe Dreamweaver CS6 i el client FTP FileZilla per passar els arxius creats al servidor d'internet. Per a l'edició de vectors he utilitzat Adobe Illustrator CS6.

### 11.2 Recollida de dades

Com que necessitava informació sobre tots els bars i restaurants de Caldes, vaig pensar que la solució més senzilla i fiable era demanar-ho a l'Ajuntament de Caldes de Montbui. Vaig escriure una primera instància que se'm va tornar al cap de tres setmanes amb la negativa de què no es podien donar dades privades dels establiments de Caldes, tot i que únicament demanava nom i direcció. Davant d'això, vaig escriure'n una altra i la vaig presentar a una altra persona de l'Ajuntament. Aquesta, va tornar contestada dos mesos més tard amb la mateixa negativa però amb la possibilitat de quedar amb una persona de l'Ajuntament i explicar-li personalment de què anava el meu Treball de Recerca i perquè necessitava la informació.

L'única alternativa que vaig trobar va ser haver d'anar un per un a cadascun dels bars de Caldes. Per això, vaig anar al Thermalia a demanar un mapa de Caldes i me'n van donar un en format DIN-A3 on he marcat tots els bars i restaurants que conec per no haver d'anar carrer per carrer buscant-los.

Per treure la informació dels bars vaig fer dos formularis, un en català i l'altre en castellà per si la persona de l'establiment volia llegir-lo i no entenia un dels dos idiomes. En aquest formulari hi ha els camps d'informació, un apartat on la persona que em dóna les dades signa conforme puc utilitzar-les i una casella on s'apunta la donació en cas que n'hi hagi.

A l'hora d'anar als bars sempre vaig pensar en la possibilitat que les persones que els preguntava la informació no em creguessin, així que per donar-me una mica més de credibilitat vaig dissenyar una targeta de visita amb el meu nom, logotip, telèfon i direcció de correu.

Tot i anar amb la targeta de visita, hi va haver forces bars que es van mostrar escèptics i no em van tractar

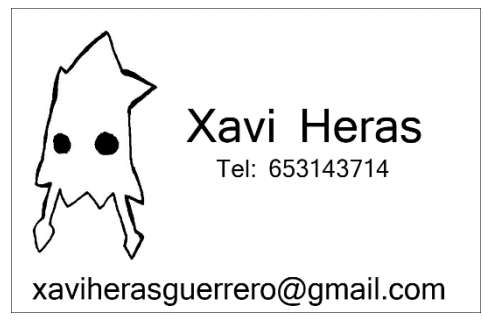

*Imatge 25 Targeta de visita*

molt bé. I jo, com a persona no gaire oberta ni expressiva, em va fer minvar la meva confiança a l'hora d'anar a altres bars.

Com que hi ha una gran quantitat de bars a Caldes, no vaig tenir temps, ni moltes ganes d'anar a tots i cadascun d'ells, així que ho vaig deixar per quan l'aplicació estigués acabada per donar el 100% de credibilitat davant dels establiments que anés a preguntar. Per no posar a l'aplicació únicament els bars que havia anat, he col·locat la majoria de bars i restaurants de Caldes sense la informació a l'espera de ser actualitzada.

# 11.3 Aprendre el codi

El punt més important per poder fer l'aplicació era aprendre a programar-la. Amb l'ajut del llibre anava aprenent la part teòrica: perquè servia cada cosa, quina era l'estructura bàsica etc...

I després anava fent pràctica fent petites aplicacions seguint a vegades algun exemple del llibre o inventant-me'ls de manera que s'orientessin al meu objectiu final, l'aplicació de bars de Caldes.

Aquesta fase del meu Treball de Recerca va ocupar-me quasi tots els mesos de les vacances d'estiu.

# **12. Creació**

# 12.1 Procés de Creació

Per crear la meva aplicació vaig seguir els passos d'un esquema que hi ha a la pàgina web de desenvolupadors de Google.

En l'esquema, en anglès, surten les parts en les quals es divideix tot projecte a desenvolupar d'Android. Des de la instal·lació dels programes necessaris per poder programar per aquest sistema operatiu, fins a la publicació final tot passant per el desenvolupament de l'aplicació en *Imatge 26 Esquema*

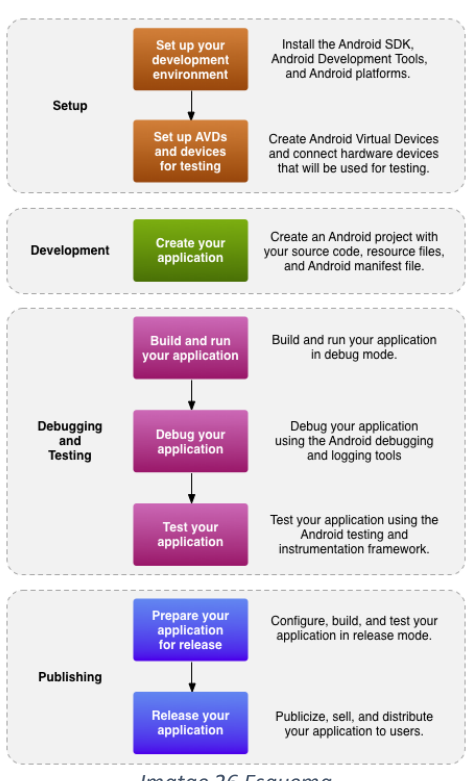

sí i els tests i optimitzacions que ha de passar perquè funcioni correctament en tots els dispositius possibles.

### 12.2 Versions

Un cop après el funcionament del llenguatge va ser l'hora de posar-ho en pràctica. Durant la creació de l'aplicació vaig fer dos prototips i la versió final.

### **Alpha**

El primer prototip de l'aplicació. Aquest seguit de versions incloïen dos botons, un d'ells duia a una llista amb el nom dels bars i a cada bar hi havia la informació corresponent, el botó per trucar i un altre per tornar endarrere. També incloïa un botó per anar a un filtre per centrar els resultats segons els criteris seleccionats.

Aquest prototip presentava els problemes següents:

- El filtre no funcionava
- El botó endarrere guardava la pàgina anterior
- La llista no permetia espais en blanc

#### **Beta**

Aquest prototip de l'aplicació era una llista amb el nom dels bars i una imatge que representava si hi havia Menú o Pàrquing. Al fer clic a un dels bars de la llista et duia a una pàgina amb el nom del bar, la imatge, però no veies la seva informació de manera clara.

Presentava les següents novetats:

- Permetia la inserció d'imatges a la llista de bars
- Eliminava el filtre (no funcional)

Aquest prototip tenia els següents inconvenients:

- No podia personalitzar el nom dels bars
- La informació de cada bar era agafada d'una cadena i no pas d'una pàgina personalitzada

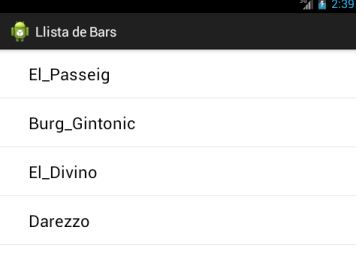

#### *Imatge 27 Aplicació ALPHA*

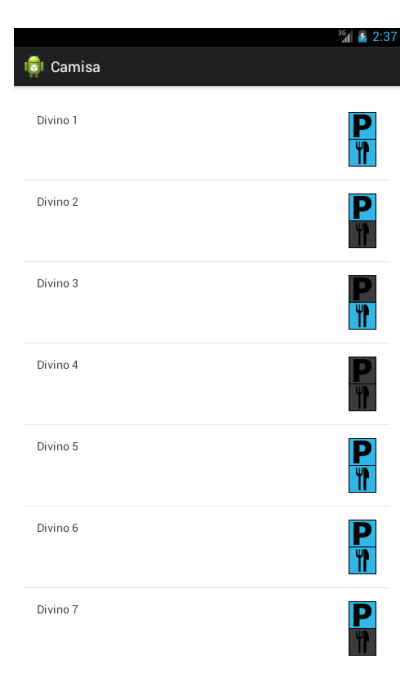

*Imatge 28 Aplicació BETA*

#### **Release**

La versió final de l'aplicació i sobre la qual s'anirien afegint els bars amb les seves imatges i informacions

Com a novetats presenta:

- Icona personalitzada
- Visualment atractiva
- Filtre (Menú i Pàrquing) amb colors fàcils d'entendre
- Llista de bars amb possibilitat d'espais i caràcters especials com ' o &
- Una galeria dinàmica amb fotos dels bars
- Possibilitat d'escriure una petita descripció del local o informació sobre ella en la llista de bars

# 12.3 Codi QR

Tapis Bar .<br>Sopars anticrisi 7€ El Passeig **Tranquil** Il Lago **Tranquil** *Imatge 29 Aplicació RELEASE*

BR Bars de Caldes

Pizza D'arezzo **Tranquil** 

Balneari Broquetas

Burg & Gintonic **Tranquil** 

El Divino Tranquil

Tranquil

 $^{6}$ d  $\pm 2.4$ 

Per la creació del Codi QR vaig descobrir una web que em permetia fer-lo de manera dinàmica, o sigui, que depenent del dispositiu que el llegís dugués a terme una acció o una altra. Vaig decidir fer que si l'escanejava un telèfon amb Android, el portés a la pàgina de descàrrega de l'aplicació. I en cas que tingués iOS o un altre sistema operatiu, els portés a una pàgina web on se'ls diu que l'aplicació no suporta el seu sistema operatiu.

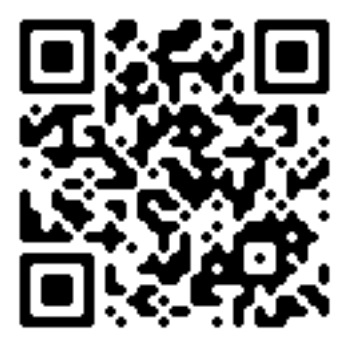

*Imatge 30 Codi QR original*

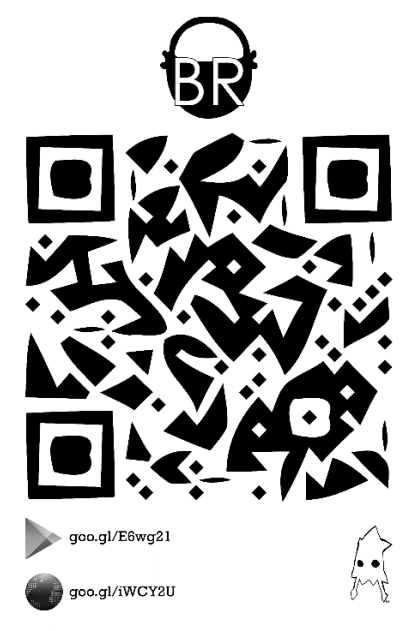

*Imatge 31 Codi QR final*

El codi QR original presentava el problema que estava generat en una mida molt petita i a l'hora d'ampliar-lo perdia molta qualitat així que el vaig passar a vector i de pas li vaig donar un toc menys formal amb línies no tan rectes però sense perjudicar la lectura del codi.

El codi QR final inclou el logotip de l'aplicació, l'enllaç a la pàgina de descàrrega a la Play Store i un altre enllaç per la web de l'aplicació pels usuaris que no disposin de lector de codi QR. També el codi QR en sí, que depenent del sistema operatiu del Smartphone, el conduirà a un lloc o un altre i el meu logotip.

# 12.4 Web

Com que he patit moltíssims problemes amb les webs de host i domini gratuïts, vaig decidir que pel desembre en pagaria un de bo.

Vaig comentar-li a un e-pal que conec des de fa més de set anys i amb el qual he portat a terme una infinitat de projectes que em recomanés algun servidor i ell em va oferir el seu, així que només vaig haver de comprar el domini. Com que sempre n'he volgut un i sempre estic fent projectes de tipus web, vaig decidir comprar

"squidtechs.com" i utilitzar subdominis d'aquest per cadascun dels meus projectes, com "barsdecaldes.squidtechs.com", deixant el domini original com a pàgina de presentació personal i dels projectes.

A la web hi ha un apartat de Contacta on se'm pot enviar un correu completant un formulari i l'apartat de BugTracking on, també a través d'un formulari, se'm pot informar d'un error en l'aplicació.

# **13. Distribució**

# 13.1 Play Store

La manera més útil, fàcil i senzilla de distribuir una aplicació per Android és a través de l'aplicació Play Store, on s'uneixen moltes de les aplicacions existents per aquest sistema operatiu.

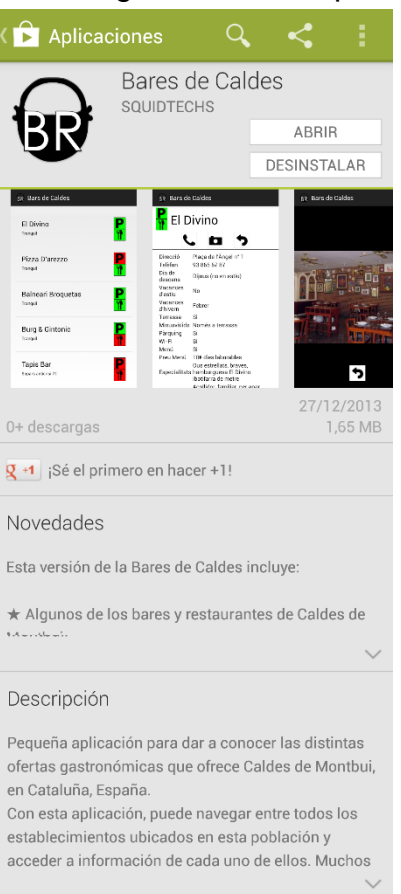

#### Desarrollador

Visitar página web Visitar página web<br>http://squidtechs.com/ Per poder-me registrar i poder pujar la meva aplicació allà, he hagut de pagar els \$25 per poder tenir els permisos.

Un cop registrat, per poder pujar la meva aplicació he hagut d'omplir un formulari bastant llarg:

L'arxiu .APK, que és l'instal·lador de l'aplicació, dient la seva versió i fase (Alpha, Beta o Producció).

La fitxa que sortirà al Play Store amb el nom de l'aplicació, el títol, una descripció, el text promocional, els canvis recents i fotografies de l'aplicació des d'un telèfon, una tablet de 7'' i una altra de 10''. També el logotip de l'aplicació en alta definició, la imatge destacada i la imatge promocional. Després he hagut de seleccionar la categoria de la meva aplicació (Aplicació o joc), el tipus d'aplicació i la classificació del contingut. Per acabar he hagut de posar el meu lloc web i el correu electrònic.

El preu de l'aplicació, en aquest cas gratuïta. També els països des d'on es pot descarregar l'aplicació.

### 13.2 Difusió del codi QR

Un cop penjada l'aplicació al Play Store i la web funcional, només he hagut de fer fotocòpies del codi QR final i anar-les enganxant per els pilons informatius de Caldes. També els he dut a alguns dels bars i a més, els he enganxat en algunes parets de les àrees més transitades de Caldes per tal de donar a conèixer l'aplicació.

La idea és que s'estengui el màxim possible a través del codi QR, però també mitjançant el boca a boca.

# **Conclusió**

Al acabar el Treball de Recerca me n'he adonat que no era tan fàcil com creia, tot i que al final he aconseguit fer el que inicialment em vaig proposar.

El meu objectiu era molt ambiciós i d'entrada no em veia capaç, ja que començava des de zero i sense cap tipus de coneixement. Mai havia tocat el codi de programació ni havia anat a cap bar a demanar informació, però gràcies a una dedicació constant i sobretot, a un treball amb ganes i sobre un tema que m'agrada, he estat capaç de superar les adversitats i aconseguir el meu objectiu: una aplicació per Android sobre els bars i restaurants de Caldes de Montbui i, també, distribuir-la.

Recordo quan vaig començar el llibre d'Android que no entenia res de la seva sintaxi; em limitava a escriure el codi per inèrcia i perquè sabia, gràcies als exemples, que després d'un fragment en concret n'anava un altre. Al ser un llenguatge de programació nou i molt diferent dels que ja coneixia, començava amb el handicap de no poder comparar-lo amb cap dels altres, i per tant, em va resultar més difícil iniciarme.

Ara en canvi, entenc el perquè de les coses i això m'ha facilitat el fet d'anar actualitzant l'aplicació, ja que sé la funció de cadascun dels fragments del codi. També, al haverme iniciat al món de les aplicacions fent-ne una sense cap referència, m'ha forçat a aprendre més i a ser capaç de dividir el codi i determinar què fa cada part. Això m'ha donat molta agilitat i també m'ha permès veure'm capaç de crear diferents tipus d'aplicacions començant-les des de zero.

A l'hora d'anar als bars i restaurants a demanar la informació, hi ha hagut molta varietat, però ho puc separar en tres grups: els que mostren interès, els escèptics i els que no volen.

Els primers, mostraven interès sobre el que els oferia i des de bon principi eren participatius, fins i tot, molts d'ells em convidaven a prendre alguna cosa mentre m'ajudaven a omplir el formulari. Aquest grup era el que preferia i em donava confiança per anar a un altre bar al acabar aquest.

Als bars on els amos es mostraven escèptics d'inici, em costava moltíssim fer-los entendre que era un treball per l'escola i que no havien de pagar res, que simplement era publicitat per ells. Però tot i que al final accedien, havia de convence'ls d'una cosa a la qual hi no tenien res a perdre. Aquest tipus de bars em cremaven molt i solia tornar a casa perquè no em veia capaç d'anar a un altre bar ja el feedback que rebia era molt negatiu i m'afectava molt. Molts dies, quan em tocava un d'aquests bars com a primer del dia, al acabar parava. Això també causava que molts matins que havia d'anar a omplir formularis em costés molt perquè temia rebre aquesta actitud negativa.

I l'últim grup, el de bars que no volen participar, no m'afectava tant perquè al cap i a la fi, els únics que perdien eren ells, i molts d'aquests bars m'ho feien saber només entrar.

Però un cop mig acabada l'aplicació, tots els bars que vaig anar van accedir a participar-hi encara que algun amb alguna dificultat. Ja que al veure l'aplicació ja mig feta, donava més confiança a l'amo. Però igualment sempre anava amb por abans d'entrar al bar perquè no em veia capaç de saber quina seria la reacció inicial de l'amo.

Sobre la part teòrica, al acabar el Treball de Recerca he après moltes coses sobre els temes que he tractat, sobretot la història de molts dels codis de programació i dels sistemes operatius.

També he estat capaç de moure'm pel programa Eclipse de manera natural, ja que quan vaig començar anava una mica perdut amb tantes coses a la pantalla. Amb el temps he anat personalitzant l'aparença incloent només les coses que utilitzo.

Una de les coses que més m'ha ajudar a l'hora de fer l'aplicació ha estat el fet d'utilitzar dues pantalles d'ordinador. Mentre en una anava fent l'aplicació, en l'altre sortia la informació, l'emulador, el disseny i les carpetes del Dropbox. Això em va permetre agilitzar moltíssim el procés de programar. I a més de manera ordenada.

També vull remarcar que quan entrego aquest treball, hi ha dos formularis entregats. Un al Termes Victòria i l'altre al Restaurant el Remei. Estic a l'espera de rebre una resposta via correu electrònic per tal de ser inclosos a l'aplicació.

I ara la idea és millorar-la, presentar-la a l'Ajuntament i veure si voldrien col·laborar-hi afegint més informació. La idea també és crear-la per iOS, ja que m'he trobat que algun dels bars, el propietari no tenia Android i m'ho demanava. Suposo i espero que durant l'estiu tingui temps per poder-ho fer, ja que la part més fatigosa, la informació dels bars, ja la tindria.

I també, perquè no oferir-la a altres poblacions?

# **Vocabulari**

**3G:** és l'abreviatura de Tercera Generació de transmissió de veu i dades a través de telefonia mòbil pel servei universal de telecomunicacions mòbils. Aquesta versió també permet la transmissió de programes, correus electrònics i missatgeria instantània.

**Acceleròmetres:** instrument que té com a objectiu mesurar l'acceleració. En el camp de la telefonia mòbil és l'encarregat de rebre la informació sobre la posició i moviment del dispositiu.

**API:** de l'anglès (Application Programming Interface), en català Interfície de Programació d'Aplicacions, és el conjunt de funcions i procediments dels quals ens permet fer ús una aplicació. Generalment són per ser utilitzades via Internet.

**Applet:** és un component d'una aplicació que s'executa en un altre programa. Com per exemple una animació feta en Flash, es pot veure des d'un navegador.

**Cocoa Touch:** és una API per a la creació de programes per a iOS.

**Codi Obert:** és l'expressió que amb la que es coneix el software desenvolupat i distribuït de manera gratuïta. Molts d'aquests softwares també deixen a l'usuari l'accés al codi font d'aquest.

**Consorci:** associació econòmica en la qual una sèrie d'empreses busquen dur a terme una activitat conjunta mitjançant la creació d'una nova societat

**Hardware:** és la part física d'un sistema informàtic com podria ser el disc dur, el ratolí o el ventilador.

**IDE:** de l'anglès (Integrated Development Environment), en català Entorn de Desenvolupament Integrat, és el programa informàtic format per un conjunt d'eines de programació. Pot ser utilitzat per programar en un llenguatge o per diversos.

**iTunes:** és un reproductor multimèdia de l'empresa Apple que té com a finalitat reproduir, organitzar i sincronitzar tots els aparells d'aquesta marca d'un usuari. També permet la compra de música i l'actualització del Sistema Operatiu en el cas d'iOS.

**JDK:** de l'anglès (Java Development Kit), en català Kit de Desenvolupament Java, és un software que proveeix les eines necessàries per desenvolupar i programar en Java.

**Kernel:** és el software que fa de nucli en un sistema operatiu i que d'aquest es generen les altres parts del sistema.

**Linux:** és un kernel de codi obert i lliure. És molt utilitzat pels desenvolupadors novells gràcies a la relativa senzillesa que té programar-lo.

**NFC:** de l'anglès (Near Field Communication), en català Comunicació de Camp Proper és una tecnologia de comunicació sense fil de curt rang i alta freqüència que permet l'intercanvi de dades entre dos dispositius.

**PDA:** de l'anglès (Personal Digital Assistant), en català Organitzador Digital Personal, és un ordinador de mà dissenyat originalment com a agenda electrònica.

**Plug-In:** és una Extensió, és una aplicació informàtica que interactua amb una altra aplicació per aportar-li una funció o utilitat addicional.

**Processador:** és el component d'un ordinador o telèfon mòbil que interpreta les instruccions dels programes i processa aquestes dades.

**QWERTY:** tipus de distribució de les lletres d'un teclat. Dit així perquè les sis primeres lletres d'aquesta distribució són aquestes. Un aparell amb aquesta distribució podria ser el teclat d'un ordinador.

**SDK:** de l'anglès (Software Development Kit), en català Kit de Desenvolupament de Software, és el conjunt d'eines que permet programar programes per a un sistema concret.

**Software:** és el Programari o conjunt de programes informàtics que fan alguna tasca en un ordinador.

**VoIP:** en anglès (Voice over IP), en català Veu sobre IP és la tecnologia utilitzada per mantenir converses de veu via Internet com per exemple a través del programa Skype.

# **Llista de Referència**

Durant el meu Treball de Recerca he utilitzat els següents llibres:

- LEE, Wei-Meng. *Android 4 Desarrollo de aplicaciones*, Edit. Anaya, Madrid 2011.

Les pàgines web següents per treure informació per la part teòrica:

- [http://es.wikipedia.org](http://es.wikipedia.org/)
- [http://ca.wikipedia.org](http://ca.wikipedia.org/)
- [http://en.wikipedia.org](http://en.wikipedia.org/)
- [http://www.paxinasgalegas.es](http://www.paxinasgalegas.es/)
- [http://www.qrcode.es](http://www.qrcode.es/)
- [http://es.kioskea.net](http://es.kioskea.net/)
- [http://www.masadelante.com](http://www.masadelante.com/)
- [http://www.android.com](http://www.android.com/)
- [http://www.xatakandroid.com](http://www.xatakandroid.com/)
- [http://socialcompare.com](http://socialcompare.com/)
- [http://www.apple.com](http://www.apple.com/)
- [http://www.applesfera.com](http://www.applesfera.com/)
- [http://david-smith.org](http://david-smith.org/)
- [http://www.eclipse.org](http://www.eclipse.org/)
- [http://www.qrcodescanning.com](http://www.qrcodescanning.com/)
- [http://spanish.martinvarsavsky.net](http://spanish.martinvarsavsky.net/)
- [http://www.edukanda.es](http://www.edukanda.es/)
- [http://www.w3schools.com](http://www.w3schools.com/)
- [http://www.w3.org](http://www.w3.org/)
- [http://www.about.com](http://www.about.com/#!/editors-picks/)
- [http://www.htmlgoodies.com](http://www.htmlgoodies.com/)
- [http://developer.android.com](http://developer.android.com/)
- [http://www.java.com](http://www.java.com/)
- [http://www.oracle.com](http://www.oracle.com/)
- [http://images.google.com](http://images.google.com/)

Les pàgines web següents per solucionar dubtes i aprendre més a fons a programar la part pràctica:

- [http://stackoverflow.com](http://stackoverflow.com/)
- [http://www.youtube.com](http://www.youtube.com/)